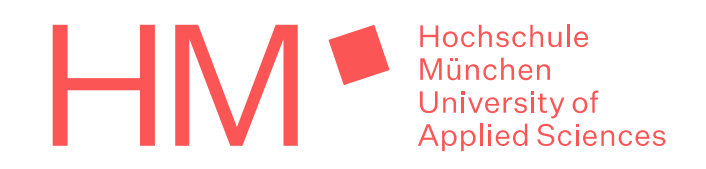

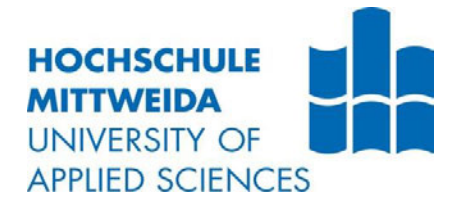

# **MASTERARBEIT**

**im Studiengang Ingenieurakustik**

**Herr Florian Gladis**

**Aktive Schallunterdrückung zur Minimierung des Klimagerätgeräusches mit einem rekonstruierten Laboraufbau basierend auf einem Führerraum einer Lokomotive (Vectron)**

# **MASTERARBEIT**

**Aktive Schallunterdrückung zur Minimierung des Klimagerätgeräusches mit einem rekonstruierten Laboraufbau basierend auf einem Führerraum einer Lokomotive (Vectron)**

> Autor: **Herr Florian Gladis**

> > Studiengang: **Ingenieurakustik**

> > > Seminargruppe: **MIA 5**

Erstprüfer: **Prof. Dr.-Ing. Stefan Sentpali**

> Zweitprüfer: **Prof. Dr.-Ing. Jörn Hübelt**

> > Einreichung: München, 29.04.2023

University of applied Science Mittweida Faculty: Media University of applied Science Munich Faculty: Mechanical, Automotive, Aeronautical Engineering

# **MASTER THESIS**

**Active noise reduction in the driver's cab of a locomotive (Vectron) to minimize air conditioning unit noise with a suitable laboratory setup**

> author: **Mr. Florian Gladis**

course of studies: **engineering acoustics**

> seminar group: **MIA 5**

first examiner: **Prof. Dr.-Ing. Stefan Sentpali**

> second examiner: **Prof. Dr.-Ing. Jörn Hübelt**

> > submission: München, 29.04.2023

#### **Bibliografische Angaben**

Gladis, Florian:

Aktive Schallunterdrückung zur Minimierung des Klimagerätgeräusches mit einem rekonstruierten Laboraufbau basierend auf einem Führerraum einer Lokomotive (Vectron)

Active noise reduction in the driver's cab of a locomotive (Vectron) to minimize air conditioning unit noise with a suitable laboratory setup

68 Seiten, Hochschule München / Mittweida, University of Applied Sciences, Fakultät Maschinenbau, Fahrzeugtechnik, Flugzeugtechnik / Medien

Masterarbeit, 2023

# Inhaltsverzeichnis

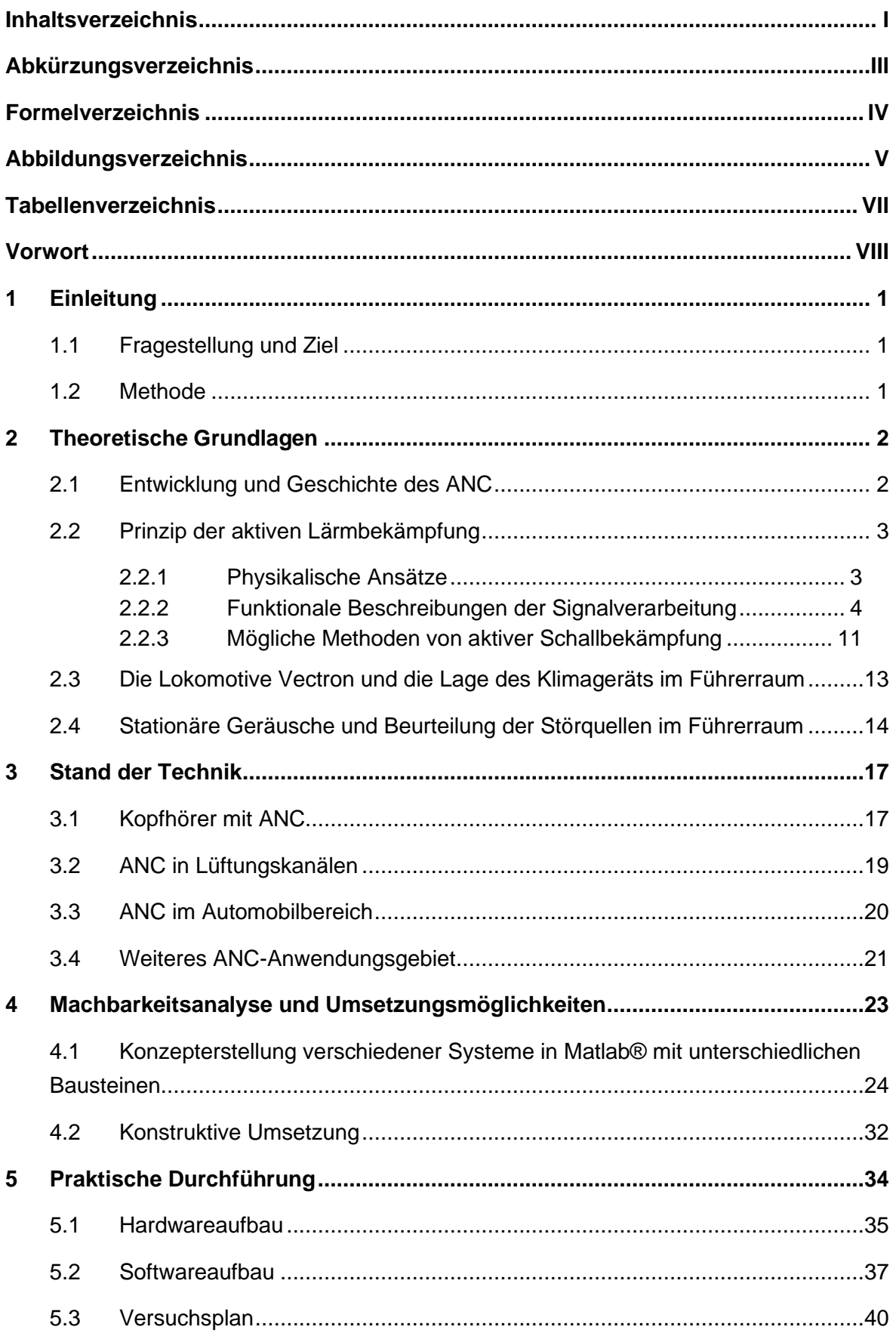

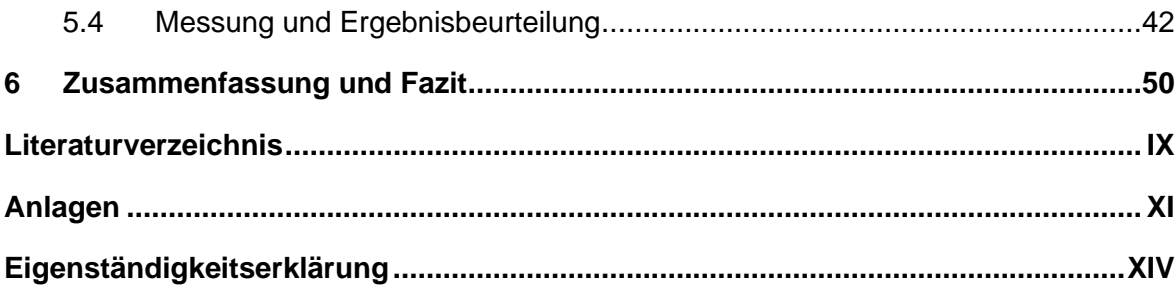

# **Abkürzungsverzeichnis**

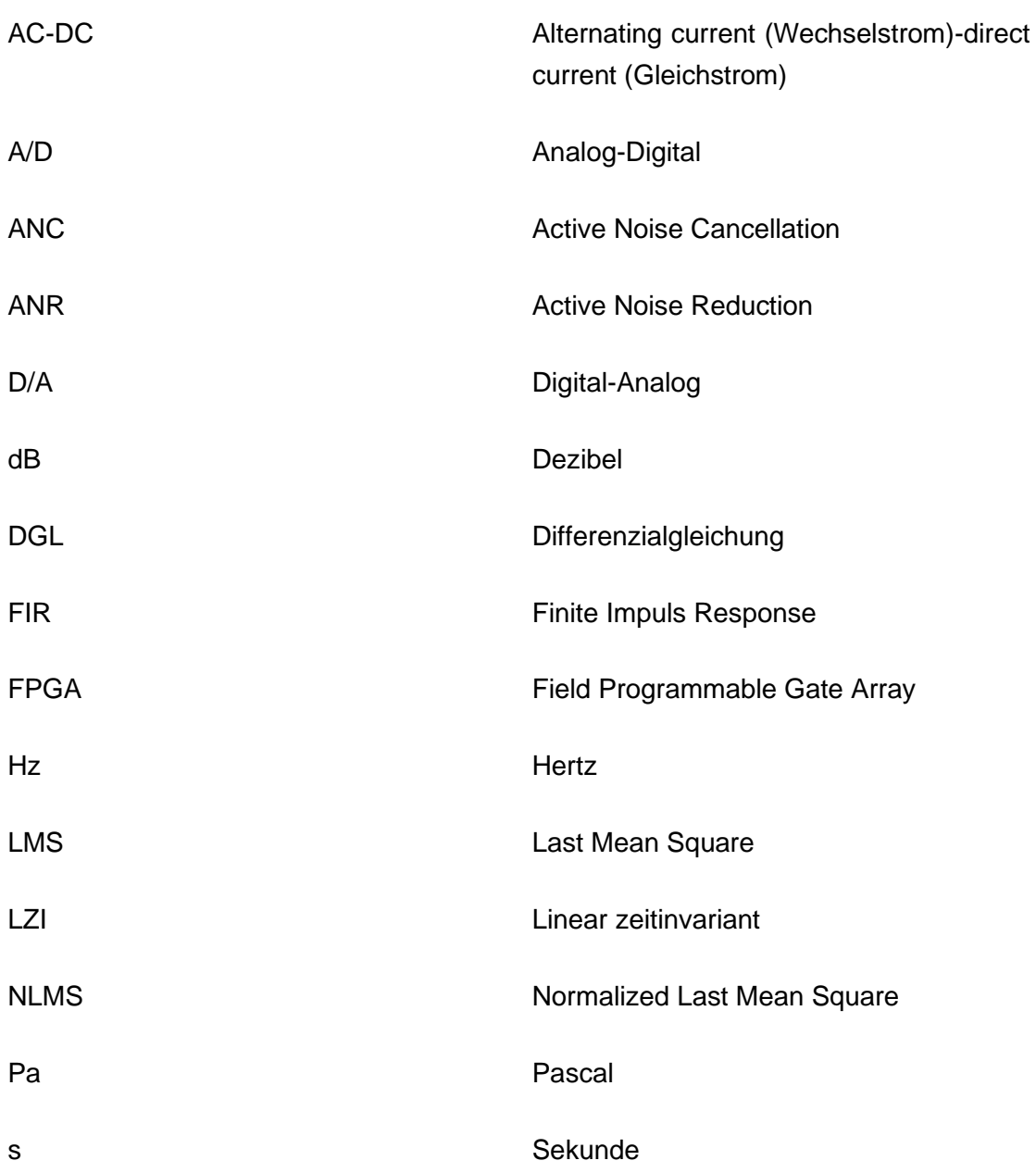

# **Formelverzeichnis**

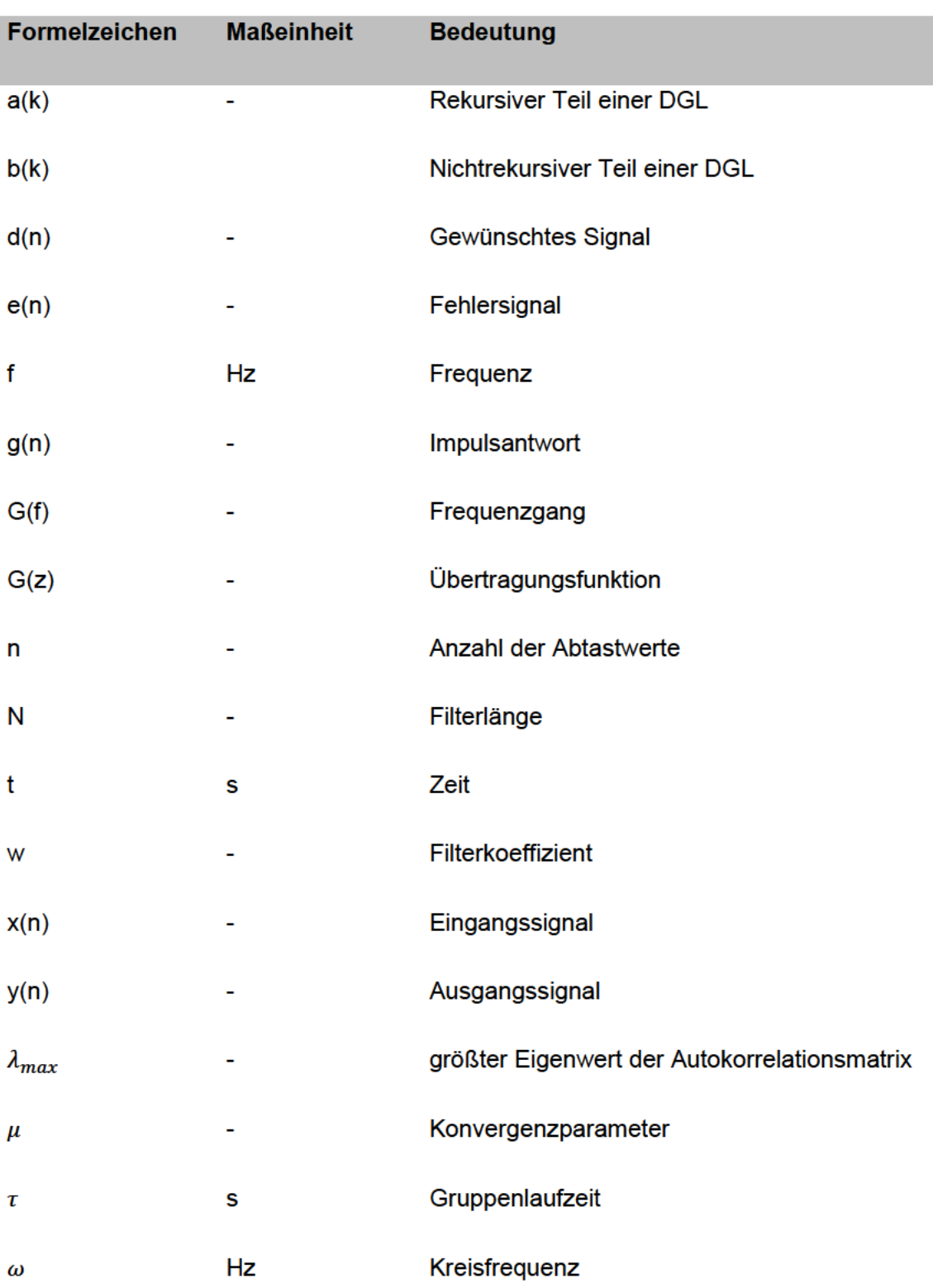

# **Abbildungsverzeichnis**

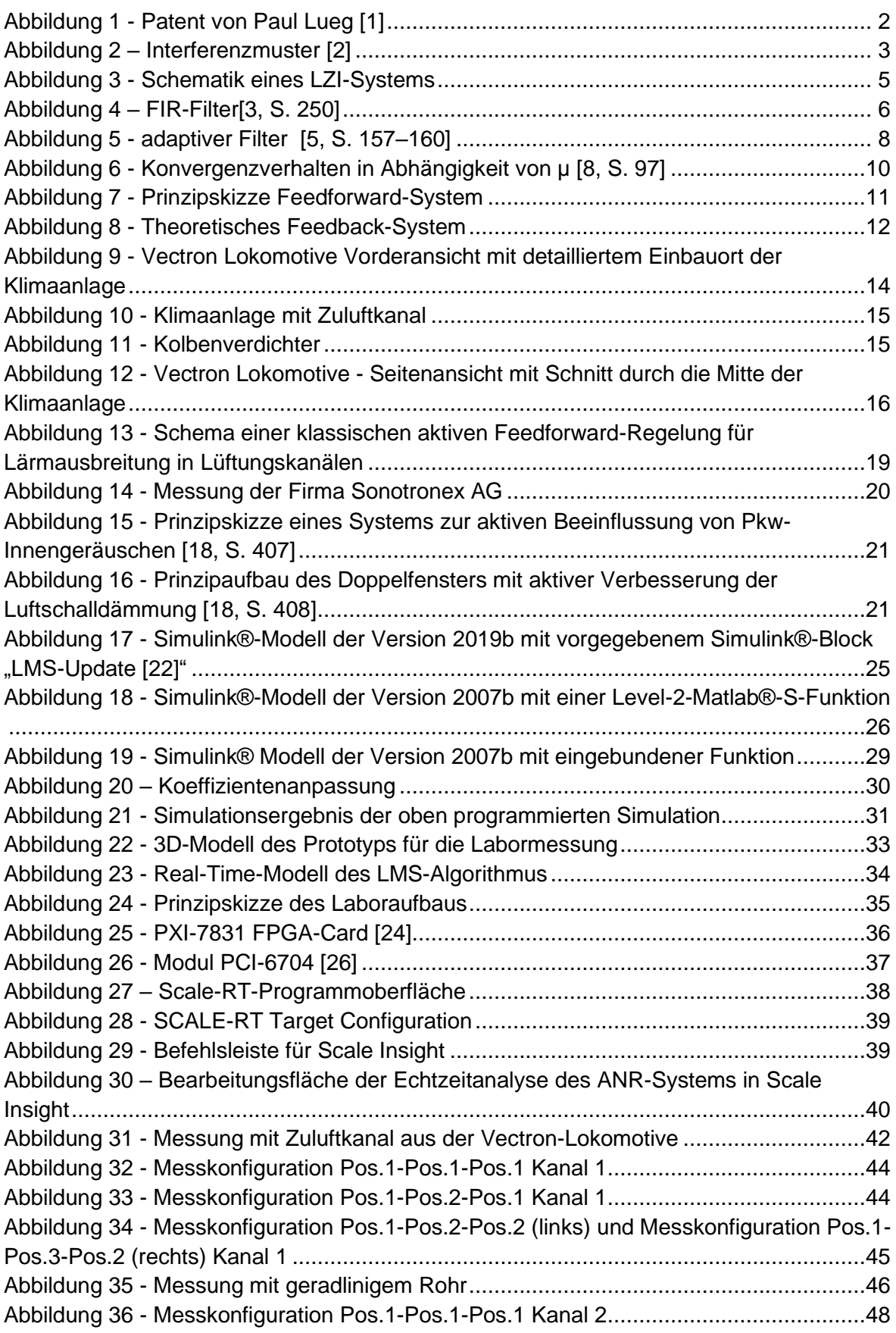

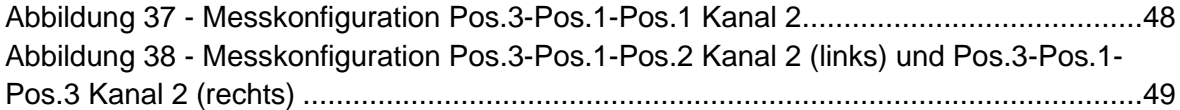

# **Tabellenverzeichnis**

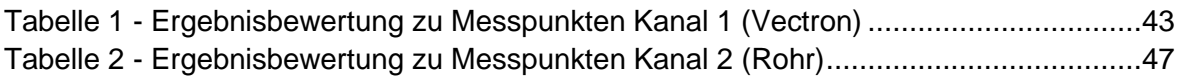

# **Vorwort**

An dieser Stelle möchte ich mich bei Herrn Prof. Dr.-Ing. Stefan Sentpali für die gute Betreuung bedanken. Das Fachwissen, das Sie uns in Ihren Vorlesungen, ob vor Ort oder Online, vermittelt haben, hat das Verständnis verschiedener Aspekte in dieser Arbeit deutlich vereinfacht. Vielen Dank für die Möglichkeit dieses Thema unter Ihrer Betreuung zu erarbeiten.

Besonderer Dank gilt Dr. Minyi Yu, der mich immer tatkräftig sowohl bei der Erarbeitung als auch während der Messungen unterstützt hat. Alle hilfreichen Anregungen und gemeinsamen Gespräche haben mir sehr weitergeholfen.

Ein großes Dankeschön gilt der Firma Siemens Mobility GmbH, die mir nötiges Messmaterial zur Verfügung gestellt haben. Diese Unterstützung hat die Durchführung dieser Arbeit erst ermöglicht.

Nicht zuletzt möchte ich mich bei meiner Familie und meinen Freunden für all die Unterstützung und Motivation bedanken, die ich während dieser Arbeit und der Studienzeit erfahren habe.

Danke an all die Mitarbeiter der Hochschule München und Mittweida, die einem immer mit Tat und Rat zur Seite standen.

# **1 Einleitung**

### **1.1 Fragestellung und Ziel**

Normen und Zielbereiche müssen und werden oft eingehalten, wenn es um Arbeitsplatzverhältnisse, Ergonomie und Wohlbefinden geht. Trotzdem können die menschlichen Bedürfnisse nicht immer den Vorgaben der Normen entsprechen. Häufig gibt es Kritik an schlechten Verhältnissen oder störenden Geräuschen, die das Arbeiten erschweren. Bei Erfüllung von Normen muss der Hersteller allerdings keine Maßnahmen für Verbesserungen vornehmen. Dennoch soll mit dieser Arbeit ein Störgeräusch minimiert werden.

Gegenstand dieser Arbeit ist die vollständige Realisierung eines einkanaligen Antischall-Systems in einem Zuluftkanal der Klimaanlage der Lokomotive Vectron durch einen geeigneten Laboraufbau. Die Umsetzung erfolgt mit der Erstellung eines Real-Time-Programms mit Matlab® und Simulink®. Bei Active-Noise-Cancellation Systemen wird mit Anti-Schall gearbeitet, der mit Filtern und Algorithmen berechnet werden kann. Im simulierenden Fall sollen LMS-Algorithmen verwendet werden. Daraufhin soll dieses ANR-System in ein System mit Echtzeit-Analyse überführt werden.

### **1.2 Methode**

Aktive Lärmbekämpfung beruht auf dem Prinzip des Anti-Schalls, bei dem ein oder mehrere Mikrofone den Schall der Störquelle aufnehmen und ein oder mehrere Lautsprecher mittels Computer berechnete Anti-Schall-Wellen so ausstrahlen, dass das daraus resultierende Signal möglichst klein wird. Bei der Berechnung des Gegensignals sollen adaptive Filter und der sogenannte Least-Mean-Square-Algorithmus (LMS) zur Ermittlung geeigneter Filterkoeffizienten eingesetzt werden.

# **2 Theoretische Grundlagen**

### **2.1 Entwicklung und Geschichte des ANC**

Das Prinzip der aktiven Geräuschunterdrückung wurde erstmals 1878 vom Nobelpreisträger Lord Rayleigh entdeckt. Er beobachtete die Kraft der Optik und wandte sie auf das Rauschen an. Er nahm zwei Stimmgabeln, um die Maxima und Minima zu lokalisieren. Unglücklicherweise konnte er es in der Praxis nicht umsetzen.

1932 erzielte Paul Lueg in Deutschland einen großen Erfolg. Er fand eine Methode für aktiven Schallschutz. 1934 meldete er ein Patent (PROCESS OF SILENCING SOUND OSCLEATONS) an, welches sowohl die Minimierung von Geräuschen in Kanälen als auch die Aufhebung von Störungen durch räumliche Punkte und die Schaffung geschützter ruhiger Zonen umfasst.

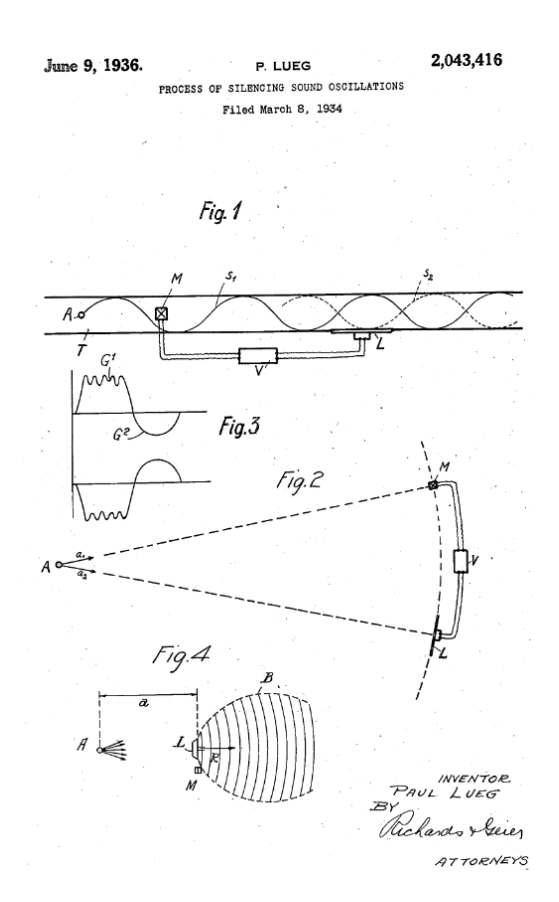

*Abbildung 1 - Patent von Paul Lueg [1]*

Die Ideen funktionierten nur theoretisch, eine praktische Umsetzung war durch fehlende Erkennungs-, Verarbeitungs- und Schallemissionsausrüstung nicht möglich. In den 1950er Jahren gelang es Harry Olsen Ruhezonen mit aktiven Lärmschutzsystemen zu realisieren. Ebenfalls wurde in den 1950er Jahren an ersten Kopfhörern mit aktiver Geräuschunterdrückung experimentiert. Mit der Zeit ist es durch die Hilfe mit adaptiven Filtern ermöglicht worden, funktionierende Antischallsysteme zu entwickeln.

Heutzutage ist die aktive Geräuschunterdrückung in vielen kommerziellen Anwendungen allgegenwärtig geworden. In der Luftfahrt werden u.a. Cockpits mit einer Noise-Cancellation-Technologie ausgestattet und Noise-Cancellation-Kopfhörer sind bei Fluglotsen üblich. Das preiswertige moderne Auto verwendet ebenso ein Active-Noise-Control-System, um Reifen-, Wind- und interne Motorgeräusche zu reduzieren. Hochwertige Kopfhörer sind von vielen bekannten Kopfhörermarken erhältlich und aus unserem heutigen Privat- und/oder Berufsleben nicht mehr wegzudenken. Im Kapitel 3 wird näher darauf eingegangen.

### **2.2 Prinzip der aktiven Lärmbekämpfung**

### **2.2.1 Physikalische Ansätze**

Aktive Lärmbekämpfung, auch Antischall genannt, beruht auf dem Prinzip, dass sich die Schallwellen eines Störgeräusches mit den Schallwellen eines berechneten Antischallsignals so übereinander lagern, dass das daraus resultierende Signal bzw. der Pegel möglichst minimiert wird. Dieser Vorgang wird als destruktive Interferenz beschrieben.

Im Allgemeinen trifft ein Berg der Welle auf ein Tal und eine neue "scheinbar" schwächere Schallwelle im Interferenzmuster entsteht. Die Amplituden der Schallwellen werden miteinander addiert. Die Schallleistung jeder einzelnen Schalldruckwelle ist dabei noch vorhanden. Im Mittel kompensieren sich diese. Auf der Kehrseite gibt es die konstruktive Interferenz, die bei der aktiven Lärmbekämpfung unerwünscht ist. Trifft ein Wellenberg auf einen weiteren Wellenberg oder ein Wellental auf ein Wellental, so verstärken sich diese im Interferenzmuster.

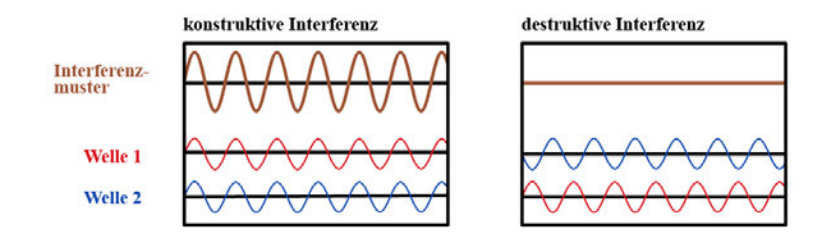

*Abbildung 2 – Interferenzmuster [2]*

Das Antischallsignal sollte theoretisch die gleiche Amplitude und Frequenz besitzen, jedoch um 180° in der Phase verschoben sein. Das Resultat hängt dabei entscheidend von der Exaktheit der Amplituden- und Phasennachbildung ab.

Anders als passive Absorberlösungen, die sich durch die Unterdrückung höherer Frequenzen auszeichnen, eignen sich aktive Systeme besonders für tieffrequente Anwendungen. Zusätzlich ist es für Antischallsysteme von Vorteil, wenn die Störgeräusche stationär wirken, also nahezu frei von Schwankungen sind.

#### **2.2.2 Funktionale Beschreibungen der Signalverarbeitung**

Schallwellen ändern sich mit der Zeit und dem Weg in ihrer Struktur sowie in ihrem Verhalten. Des Weiteren beeinflussen sowohl die Umgebungsstruktur als auch andere Schallwellen deren Ausbreitung. Für die verschiedenen Einflüsse gibt es in der digitalen Signalverarbeitung Funktionen, um die berechneten Signale besser beschreiben und verarbeiten zu können. Im Folgenden werden diese Funktionen und Gleichungen erklärt, um ein besseres Verständnis für den Aufbau eines ANC-Systems zu bekommen.

#### **Impulsantwort**

Die Impulsantwort g(n) beschreibt das zeitliche Verhalten eines Digitalfilters zwischen Einx(n) und Ausgangssignal y(n).

$$
y(n) = g(n)x(n) \tag{1}
$$

Das bildet ein Transformationspaar mit der Übertragungsfunktion G(z).

$$
Y(z) = G(z)X(z) \tag{2}
$$

#### **Übertragungsfunktion und Frequenzgang**

Die Übertragungsfunktion G(z) ist der Quotient aus der z-transformierten der Ausgangssequenz Y(z) und der z-Transformierten der Eingangssequenz X(z).

$$
G(z) = \frac{Y(z)}{X(z)}\tag{3}
$$

#### **LZI-System**

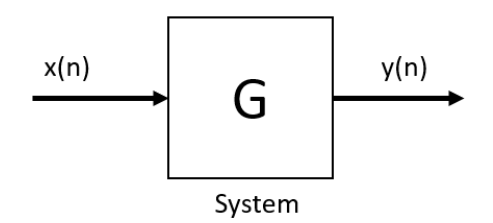

*Abbildung 3 - Schematik eines LZI-Systems*

Handelt es sich bei dem System um ein lineares zeitinvariates System (LZI-System), so ist die Impulsantwort zusammen mit der oben gezeigten Faltungsoperation ausreichend, um das System vollständig beschreiben zu können. Ein System, das eine zeitdiskrete Eingangsfolge x(n) durch eine Übertragungsfunktion G(z) in die Ausgangsfolge y(n) überführt.

#### **Frequenzgang**

In einem LZI-System ist die Übertragungsfunktion (für  $z = e^{i\omega t}$ ) gleich dem Frequenzgang G(f).

$$
G(f) = G(z) \tag{4}
$$

Somit schließt sich der Kreis mit Gl. (1), da die Impulsantwort g(n) die Fouriertransformierte des Frequenzganges ist und umgekehrt. Der Betrag von G(f) ist gleich dem Amplitudengang A(f). Mit dem Argument von G(f) lässt sich der Phasengang bestimmen.

Die Zeitverzögerung des Eingangssignals, die proportional zur negativen Ableitung des Phasengangs ist, ist die Gruppenlaufzeit τ. Sie berechnet sich mit:

$$
\tau(f) = -\frac{1}{2\pi} \frac{d \arg[G(f)]}{df} \tag{5}
$$

In der Praxis wird häufiger die Gruppenlaufzeit als der Phasengang angegeben. Diese ist bei der Bewertung der Übertragungseigenschaften eines Systems signifikanter. Systeme mit konstanter Gruppenlaufzeit sind besonders wichtig für Anti-Noise-Anwendungen. Mit einem konstantem Amplitudengang kann ein unverzerrtes Signal übertragen werden [3, S. 76–82].

#### **Differenzengleichung**

Die Differenzengleichung eines LZI-Systems N-ter und M-ter Ordnung lautet:

$$
y(n) = -\sum_{k=1}^{M} a(k)y(n-k) + \sum_{k=0}^{N} b(k)x(n-k)
$$
 (6)

Ein digitaler Filter kann damit realisiert werden und ist die Basis eines Algorithmus für die Berechnung des Antischall-Signals bzw. des Ausgangssignals. Diese Gleichung wird zu einem späteren Zeitpunkt (4.1) in der erzeugten Matlab®-Funktion verwendet. y(n) besteht aus der Summe des rekursiven Teils und des nichtrekursiven Teils des Filters. Wichtig ist für dieses ANC-System der nichtrekursive Teil, der aus der Faltungssumme der Impulsantwort b(k) und der Abtastwerte des Eingangssignals x(n) berechnet wird. Der rekursive Teil berechnet sich analog mit dem Ausgangssignal [3, S. 231–233].

**FIR-Filter**

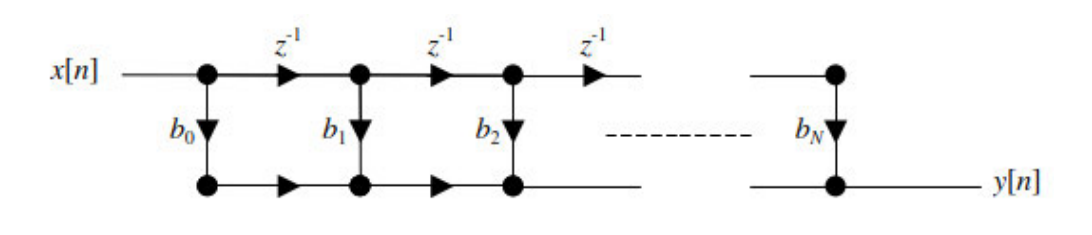

*Abbildung 4 – FIR-Filter[3, S. 250]*

Ein FIR-Filter (FIR = Finite Impuls Response) mit einer endlichen Impulsantwort b(n) der Länge N, auch Transversalfilter genannt, kann mit Hilfe von der Differenzengleichung (siehe Gl. (6)) bestimmt werden. Die Koeffizienten für a(k) entfallen, da dieser Filter keinen Rückführungspfad besitzt. Deshalb wird dieser Filter als nichtrekursiv bezeichnet. Die zweite Summe für die Bestimmung des Ausgangssignals besteht.

$$
y(n) = \sum_{k=0}^{N} b(k)x(n-k)
$$
 (7)

In Abbildung 4 ist ein Blockschaltbild eines FIR-Filters zu sehen. Hierbei wird ebenso ersichtlich, dass das Ausgangssignal des FIR-Filters lediglich aus den Abtastwerten des Eingangssignals berechnet wird. Vorwärtsgerichtete Operationen treten auf, es erfolgt also keine Rückführung. Aus den Filterkoeffizienten b(n) kann der Frequenzgang G(f) des FIR-Filters bestimmt werden.

$$
G(f) = \sum_{k=0}^{N-1} b(k)e^{-i\omega t}
$$
 (8)

FIRs sind für ein Antischallsystem von Vorteil, da ein linearer Phasengang gebildet werden kann. Dies bedeutet, dass keine Phasenverzerrung in das zu filternde Signal eingebracht wird, da alle Frequenzen um den gleichen Betrag in der Zeit verschoben sind. Ein weiterer großer Vorteil ist, dass der Betrag von Frequenz- und Phasengang unabhängig festgelegt werden kann. Der Nachteil von Transversalfiltern besteht jedoch darin, dass sie die Latenz des Eingangssignals erhöhen. Der Rechenaufwand des Prozessors ist direkt proportional zur Länge N des Filters [4, S. 824–827].

#### **Adaptive Filter**

Die Anwendung fest konfigurierter Filter ist möglich und sinnvoll, wenn keine Anpassung an sich ändernde Umgebungsbedingungen während der Bearbeitung notwendig ist und der Filter bereits im Vorfeld spezifiziert werden kann. Dies ist gerade beim Active Noise Cancellation nicht der Fall, da das Eingangssignal sich am Fehlermikrofon stetig ändert. Außerdem modifiziert sich die Umgebung und ihre Einflussfaktoren, wie die Temperatur, immer wieder neu. Unter diesen Bedingungen lassen die Informationen des Ursprungfilters keinen optimalen Filterentwurf zu. Aus diesem Grund sind adaptive Filter erforderlich, die sich eigenständig an dauernd verändernde Bedingungen anpassen.

Abbildung 5 zeigt den Signalfluss eines adaptiven Filters anhand eines Blockschaltbildes. Mit einer Anregung der Eingangsgröße als Referenzsignal x(n) nähert sich die Antwort des Systems als Ausgangssignal y(n) mithilfe der Filterkoeffizienten des adaptiven Filters an. Die Koeffizienten werden durch eine Rückführung des Fehlersignals e(n) so lange an das System angepasst, bis das gewünschte Signal d(n) erreicht ist.

$$
e(n) = d(n) - y(n) \tag{9}
$$

Die Bewertung adaptiver Filter und der zugehörigen Adaptions- und Filteralgorithmen kann nach verschiedenen, zum Teil miteinander verknüpften Kriterien vorgenommen werden:

• Genauigkeit der Ergebnisse: Wie stark weichen die Koeffizienten des adaptiven Filters nach einer ausreichenden Anzahl von Adaptionsschritten ab?

• Konvergenzparameter: Wie viele Adaptionsschritte sind zum Erreichen einer stationären Umgebung notwendig?

• Folgefähigkeit: Wie schnell kann der Algorithmus Veränderungen in der Umgebung folgen?

• Rechentechnische Komplexität: Wie viele Rechenoperationen pro Adaptionsschritt sind erforderlich? Wie groß ist der Speicherbedarf? Wie groß ist der Programmier- und Implementierungsaufwand?

• Robustheit gegen Störungen und Wortlängenbegrenzung: Wie groß ist der Einfluss von internen oder externen Störungen auf die Leistungsfähigkeit des Algorithmus? Welche Wortbreiten sind notwendig, um eine gute Leistungsfähigkeit und eine numerische Stabilität zu erreichen?

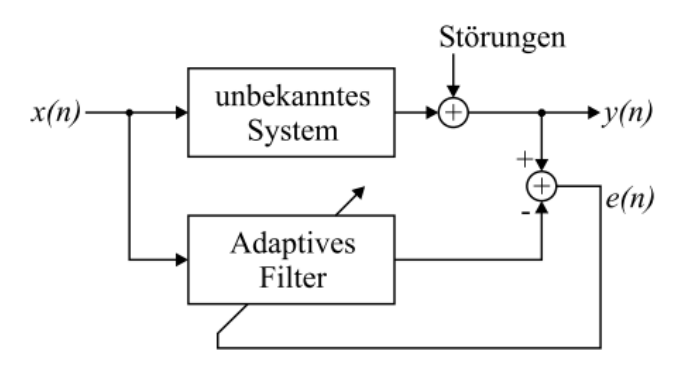

*Abbildung 5 - adaptiver Filter [5, S. 157–160]*

#### **Der LMS-Algorithmus**

Für die vorliegende Masterarbeit werden Algorithmen verwendet, die jeden Abtastwert nutzen und so konvertieren, damit die Koeffizienten des adaptiven Filters pro Abtastzeit angepasst werden können. Dieser Algorithmus ist äußerst schnell, jedoch mathematisch nicht sehr genau. Von Vorteil ist, dass die Annäherung der Filterkoeffizienten kontinuierlich abläuft. Aus diesem Grund sind vor allem adaptive Algorithmen für die aktive Schallbekämpfung sehr effizient.

Die einfachste und am häufigsten verwendete Methode ist der LMS-Algorithmus. Der Least-Mean-Squares-Algorithmus dient zur Approximation der Lösung eines Problems der kleinsten Fehlerquadrate. Der Algorithmus beruht auf der Methode des steilsten Abstiegs (Gradientenverfahren). Die Adaption des Koeffizientenvektors erfolgt in kleinen Schritten und zeitrekursiv. Der Algorithmus wird mit jedem neuen Datensatz einmal durchlaufen und die Lösung angepasst. Pro Schritt wird der neue Koeffizientenvektor aus dessen Vorgänger mit dem Fehlersignal, den Referenzdaten und mit dem Konvergenzparameter µ multipliziert, rechnerisch folgendermaßen bestimmt [6].

$$
w(n + 1) = w(n) - \mu * e(n) * x(n)
$$
\n(10)

Das Ziel ist es, die Koeffizienten des FIR-Filters so anzupassen, das der Erwartungswert des quadratischen Fehlers E[e²(n)] (auch Kostenfunktion genannt) einen minimalen Wert aufweist.

Wie viele Filterkoeffizienten w(n+1) bestimmt werden, gibt die Länge des Filters N an. Je größer die Länge, desto komplexer ist demnach der Algorithmus.

LMS-Algorithmen erfordern wenig Rechenressourcen und Speicher. Jedoch könnte die Eigenwertstreuung der Eingangskorrelationsmatrix oder der Korrelationsmatrix des Eingangssignals den Konvergenzparameter des resultierenden adaptiven Filters beeinflussen [7].

#### **Der Normalized-LMS-Algorithmus**

Der normalisierte LMS (NLMS)-Algorithmus ist eine modifizierte Form des LMS-Algorithmus. Der NLMS-Algorithmus aktualisiert die Koeffizienten eines adaptiven Filters mithilfe folgender Gleichung[5, S. 163]:

$$
w(n + 1) = w(n) + \mu * e(n) * \frac{x(n)}{\|x(n)\|^2}
$$
 (11)

#### **Konvergenzparameter**

Der Konvergenzparameter beeinflusst als Schrittweite maßgeblich, wie schnell die Filterkoeffizienten an ihr Optimum w0 angepasst werden. Je größer die Schrittweite ist, desto kürzer wird die Konvergenzzeit. Allerdings wird bei einer zu großen Schrittweite der Algorithmus instabil.

•  $\mu \ll \mu$  max  $\rightarrow$  Kleine Fehleranpassung, Filterkoeffizienten passen sich langsam an das Optimum an

- $\mu$  < μmax  $\rightarrow$  Große Fehleranpassung, Filterkoeffizienten passen sich schnell an das Optimum an
- $\mu \ge \mu$ max  $\rightarrow$  Der Algorithmus wird instabil

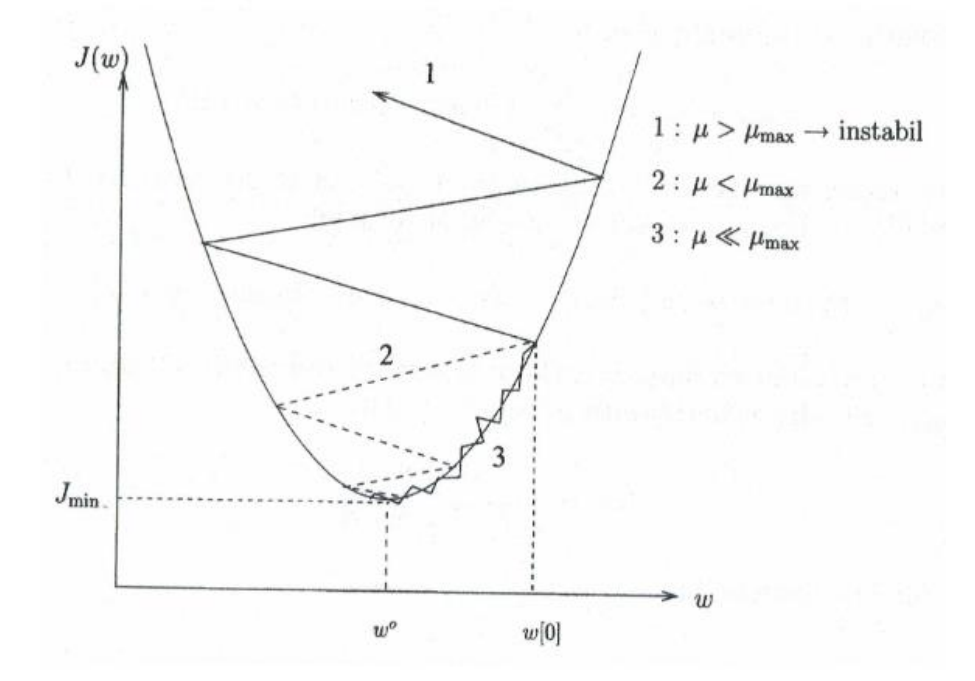

*Abbildung 6 - Konvergenzverhalten in Abhängigkeit von µ [8, S. 97]*

Die obere Grenze der Stabilitätsbedingung  $\mu_{max}$  ist in folgender Formel angegeben:

$$
0 < \mu < \mu_{\text{max}} = \frac{2}{\lambda_{\text{max}}} \tag{12}
$$

Mit λmax ist hier allerdings nicht die größte Wellenlänge gemeint, sondern der Größte der N Eigenwerte der Eingangsautokorrelationsmatrix. Für praktische Anwendungen hat sich jedoch gezeigt, dass die Größenordnung von  $\mu$  um bis zu zwei kleiner als  $\mu_{\text{max2}} = \frac{2}{1}$  $\frac{2}{\lambda_{max}}$  gewählt werden muss. Nur so kann eine monoton abnehmende Konvergenz sicher gewährleistet werden. Daraus ergibt sich für die Schrittweite  $\mu$  eine "sichere" obere Grenze  $\mu_{\text{max2}}$  für FIR-basierte Filter:

$$
0 < \mu < \mu_{max2} = \frac{2}{N \cdot (mittlere \, Eingangsleistung)}\tag{14}
$$

Weiterhin ergibt sich aus der kritischen Dämpfung die schnellste Konvergenz der dominanten Moden wie folgt:

$$
\mu = \frac{1}{\lambda_{max}}\tag{15}
$$

### **2.2.3 Mögliche Methoden von aktiver Schallbekämpfung**

#### **Feedforward**

Die Anordnung des Referenzmikrofons vor dem Antischalllautsprecher, die Platzierung eines Fehlermikrofons nach dem Antischalllautsprecher und die vorwärts gerichtete Regelung gibt dem System diese Bezeichnung.

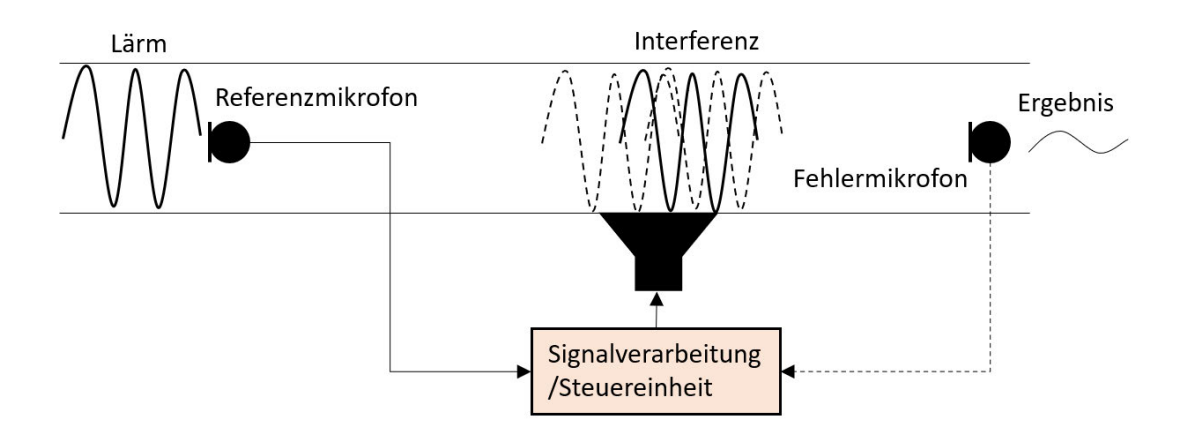

*Abbildung 7 - Prinzipskizze Feedforward-System*

Die wichtigsten Parameter, die Steuereinheit ausgeschlossen, die das Antischallsignal beeinflussen, sind:

**Eigenschaften des Kanals:** Die Grenzfrequenz und die Übertragungsfunktion des Rohres sind von ihnen abhängig. Quermoden treten bei dieser Frequenz auf.

**Qualität der Aufnahme über das Referenz- und Fehlermikrofon:** Der Frequenzgang der Mikrofone, der Klirrfaktor des Verstärkers und des A/D-Wandlers haben einen Einfluss.

**Abstand des Referenzmikrofon von dem Antischalllautsprecher:** Dieser bestimmt die zur Verfügung stehende Zeit, die die Steuereinheit benötigen darf, damit die Berechnung des Antischallsignals und dessen Ausgabe realisiert werden kann. Falls die Steuereinheit, mehr Zeit als zur Verfügung steht, benötigt, sind lediglich schmalbandige oder periodische

Signale effektiv zu minimieren. Wird der Abstand vergrößert, so benötigt die Schallwelle in einem Kanal eine längere Zeit, um diesen Weg zurückzulegen. Damit eine Interferenz stattfinden kann, muss beachtet werden, dass die Korrelation des Referenzsignals mit dem Signal, welches am Lautsprecher als Störsignal ankommt, sehr hoch ist. Durch mehrere Schallfelder und zu großem Abstand kann es zu einer höheren Fehlerwahrscheinlichkeit kommen. Für jeden Anwendungsfall muss dies speziell messtechnisch ermittelt werden.

Ein zusätzlich wichtiger Aspekt ist, die akustische Rückkopplung zwischen dem Antischalllautsprecher und dem Referenzmikrofon zu beachten.

#### **Feedback**

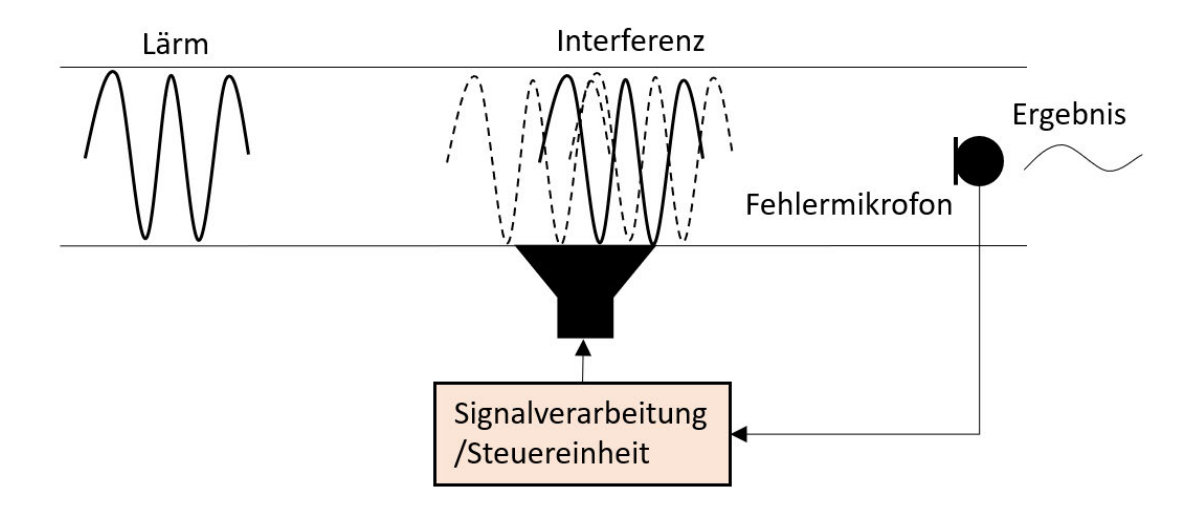

*Abbildung 8 - Theoretisches Feedback-System*

Abbildung 8 zeigt den schematischen Aufbau eines einkanaligen Feedback-Systems. Für dieses System wird nur ein Mikrofon benötigt. Es wird nach dem Antischalllautsprecher platziert. Der Schalldruck wird aufgenommen und in der Steuereinheit verarbeitet, woraus das Antischallsignal generiert wird. Das Signal wird am Antischalllautsprecher ausgegeben. Da ein Fehler in der Phase beim Kontrollglied der Steuereinheit in ein oszillierendes Signal mündet, ist diese Art von Schallreduktion jedoch sehr ungünstig, da ein oszillierendes Signal psychoakustisch als störend empfunden wird [9, S. 51–53].

Damit sollen alle Grundlagen und Prinzipien zur aktiven Lärmbekämpfung aufgezeigt werden. Herleitungen und ein besseres Verständnis dafür sollen hiermit gegeben werden.

# **2.3 Die Lokomotive Vectron und die Lage des Klimageräts im Führerraum**

Die Vectron-Basislokomotiven bilden die technische Grundlage für eine Plattformlokomotive. Ein durchgängiges und einheitliches Schnittstellenkonzept erlaubt Gleichteile auf allen Ebenen – genau dann, wenn es in technischer und wirtschaftlicher Hinsicht für den Kunden sinnvoll ist. Die elektrischen Basis-Lokomotiven unterscheiden sich hauptsächlich in ihrer Traktionsausrüstung und damit in ihrem Einsatzspektrum.

Alle Haupt-Komponenten haben über die gesamte Vectron-Familie hinweg fest definierte Einbauorte. Damit können sämtliche verfügbaren Länder- und Traktionspakete leicht nachoder umgerüstet werden. Der Vectron ist so gestaltet, dass sich die bei einem Crash verformenden Komponenten schnell tauschen lassen. Darüber hinaus ist das Frontend vollständig demontierbar und kann somit separat und fertig vormontiert gelagert werden [10]. In dieser besonderen Konstruktion des Frontends hat auch eine Klimaanlage ihren Platz gefunden. Dadurch rückt diese nah an den Führertisch heran und ist nur knapp 1,5m vom Arbeitsplatz des Lokführers entfernt. Der Führerraum befindet sich an beiden Enden der Lokomotive. Hier agieren der Lokführer und ein eventueller Beifahrer. Der Lokführer steuert die Lokomotive während seiner gesamten Arbeitszeit. Da der Arbeitsplatz des Lokführers betrachtet werden soll, wird der Führerraum im Inneren analysiert. Im Dienst werden mindestens Acht-Stunden-Schichten geleistet. Aus diesem Grund sollte sich der Lokführer in einem angenehmen und annehmbar leisen Umfeld befinden. Allerdings gibt es mehrere Lärmquellen, wie Kompressoren und Umgebungsgeräusche der Lokomotive, die den Arbeiter beeinflussen können.

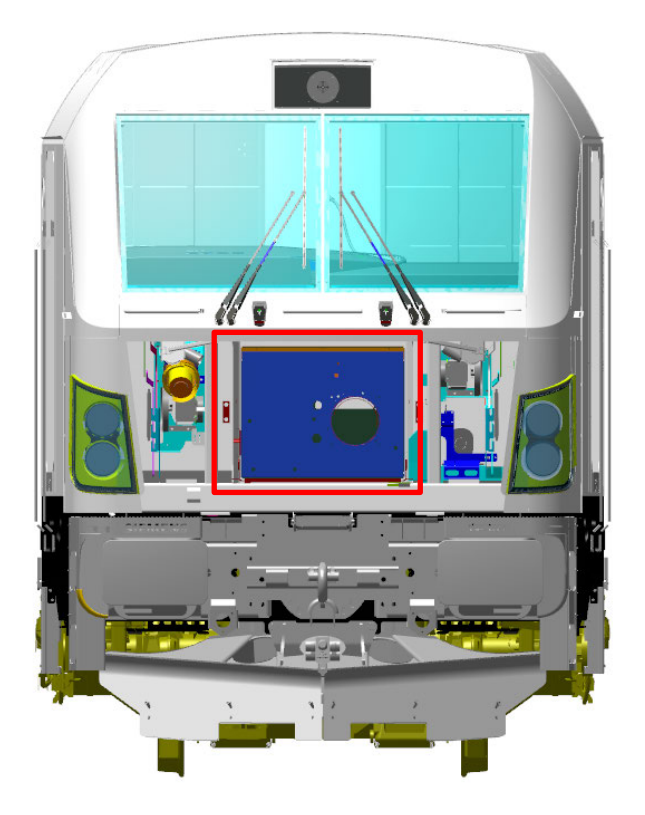

*Abbildung 9 - Vectron Lokomotive Vorderansicht mit detailliertem Einbauort der Klimaanlage*

# **2.4 Stationäre Geräusche und Beurteilung der Störquellen im Führerraum**

Die Störquellen befinden sich vor und hinter dem Lokführer, die sich im Führerraum bei fahrender Lokomotive zu einem diffusen Schallfeld vermischen. Hierbei entstehen Geräusche aus dem Maschinenraum, beispielsweise stationäre Geräusche des Hauptkompressors, der Fahrmotorlüfter oder des Drucklufterzeugungsgerüst. Im vorderen Bereich der Lokomotive existieren Quellen, wie zum Beispiel kleine Seitenkanalverdichter und die Hauptstörquelle im Frontend der Vectron, die Klimaanlage. Zusätzlich herrschen während der Fahrt Windgeräusche und Vorbeifahrtgeräusche von anderen Zügen oder Tunneln. Diese hohen Frequenzen überwiegen ab einer bestimmten Geschwindigkeit im Gesamtpegel. Alle Störquellen zu beseitigen bzw. diese zu minimieren, betreibt einen zu hohen Aufwand und ist in den meisten Fällen nicht möglich. Außerdem sind fast alle Störquellen, die den Führerraum erreichen, hochfrequente Quellen (Rauschen der Luftzufuhr, Windgeräusche). Kompressoren mitunter auch in der Klimaanlage sind tieffrequente Quellen. Für ANC-Systeme ist es leichter, Frequenzen mit langen Schallwellen zu minimieren. Beim Aufrüsten einer Lokomotive laufen die Aggregate auch im eingeschalteten aktiven Zustand. Im

Stillstand der Lok überwiegen nicht die hohen Frequenzen, sondern das brummende Klimagerät, welches den Takt des Gesamtschallpegels vorgibt.

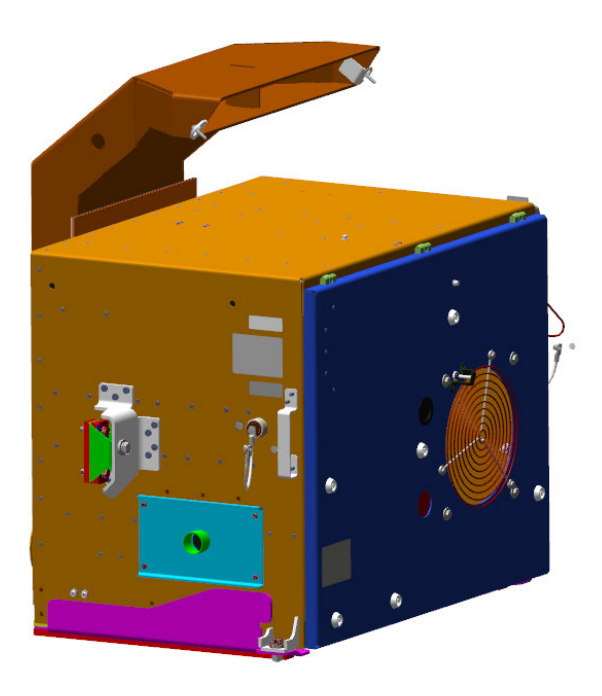

*Abbildung 10 - Klimaanlage mit Zuluftkanal*

Über eine Öffnung in der Seitenwand gelangt die Außenluft in das Klimagerät. Diese wird mit Hilfe der Außenluft-Umluftklappe mit der Umluft, die aus dem Führerstand kommend an der Stirnseite eintritt, vermischt.

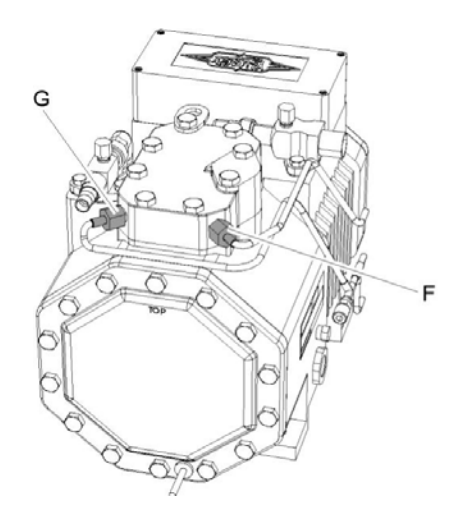

F Messleitung Hochdruck G Messleitung Niederdruck

*Abbildung 11 - Kolbenverdichter*

Die Mischluft wird gefiltert und vom Zuluftventilator angesaugt, durch den Verdampfer, den Elektroheizer und weiter durch die Zuluftöffnung in der Stirnwand in das Kanalsystem des Führerstandes gedrückt (siehe Abbildung 12 blaue Kennlinie). Je nach Anforderung wird die Zuluft gekühlt oder erwärmt. Durch eine Öffnung im Wartungsdeckel des Gerätes saugt der Verflüssigerventilator die Außenluft an und bläst sie über den auf dem Bodenblech liegenden Verflüssiger nach unten aus. Der Klimakompressor saugt das gasförmige Kältemittel vom Verdampfer an. Der Kompressor verdichtet den kalten Dampf und erwärmt ihn dadurch. Das warme Kältemittel wird zum Kondensator geleitet. Dort gibt es seine Wärme wieder ab und verflüssigt sich. Es folgt die Stelle, an der gekühlt werden soll. Das Kältemittel nimmt die Wärme auf, wird im Verdampfer gasförmig und der Prozess wiederholt sich. Durch diesen Kühlprozess schaltet sich der Kompressor automatisch ein und der dadurch entstehende Störschall gelangt durch den Zuluftkanal an den Lokführer. Das Klimagerät ist mit einem Kolbenverdichter (Abbildung 11) ausgerüstet. Der Kolbenkompressor komprimiert die Luft oder das Gas im Zylinder. Dadurch wird das Volumen reduziert und gleichzeitig der Druck des Mediums erhöht. Die komprimierte Druckluft wird dann in eine bestimmte Richtung freigegeben oder in einem Druckluftbehälter gesammelt [11].

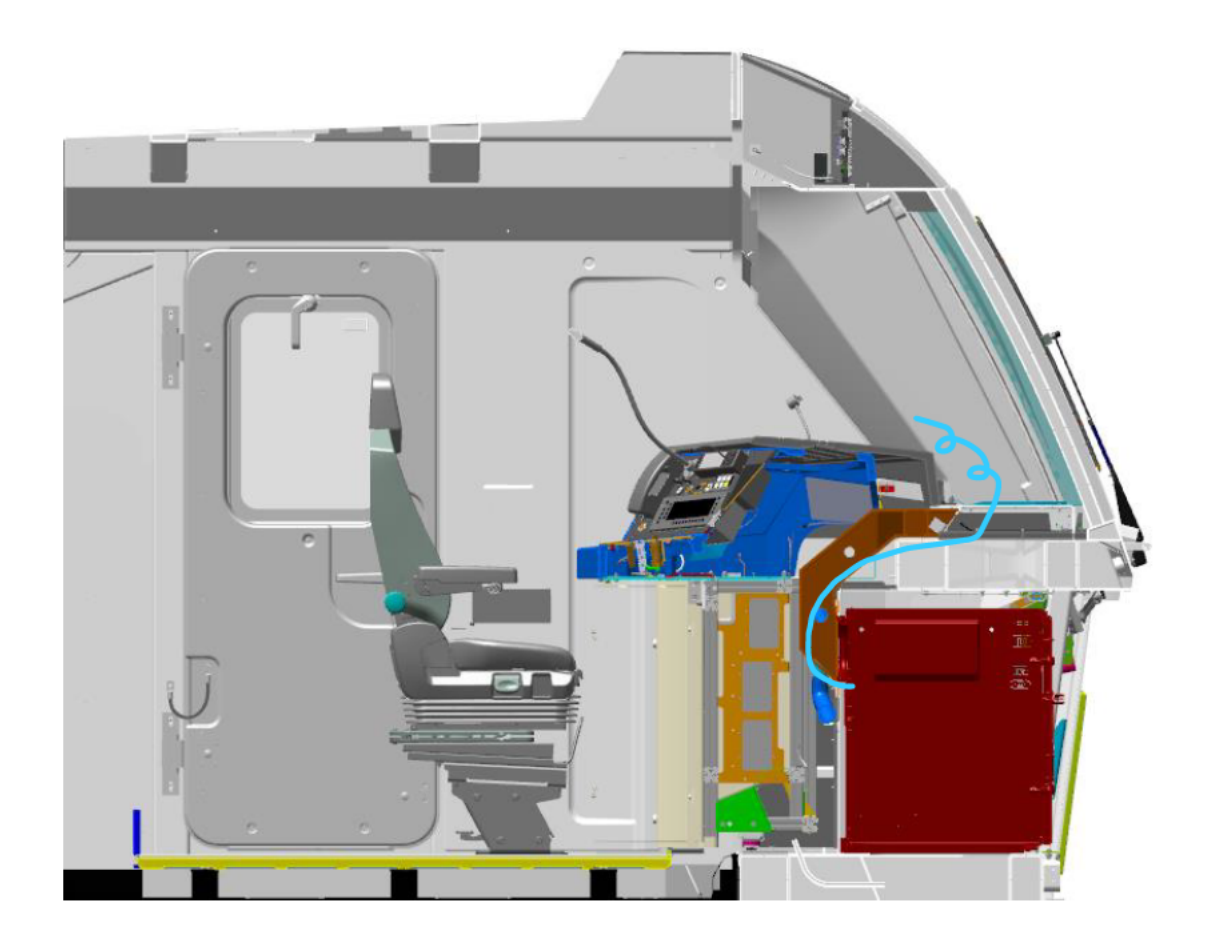

Abbildung 12 - Vectron Lokomotive - Seitenansicht mit Schnitt durch die Mitte der Klimaanlage

### **3 Stand der Technik**

Eine wirksame Reduzierung der abgestrahlten Schallleistung tritt nur unter Voraussetzung tiefer Frequenzen auf. Damit diese Reduktion praktisch erfolgreich ist, müssen die Frequenzen verschiedenster technischer Primärquellen entweder sehr niedrig oder die Abmessungen der Primärquellen deutlich klein sein. Bei höheren Frequenzen kann die Sekundärquelle in einem gewünschten Raumpunkt ein sog. "leises Gesamtfeld" (eng. quiet/silent zone) durch Interferenzen erzeugen. Dadurch, dass ein bestimmter Punkt bzw. ein bestimmtes Feld im Raum fixiert wird, ist dieses Verfahren lokal stark begrenzt. Im globalen Schallfeld ist es unvermeidlich, dass die abgestrahlte Leistung aus der Summe der Teilleistungen besteht. Aktive Maßnahmen, die einen "silent spot" schaffen sollen, sind nur dann sinnvoll, wenn ein kleiner Teilbereich behandelt wird.

Trotz dieser Voraussetzungen gibt es mittlerweile einige praktische Umsetzungen in bestimmten Einsatzgebieten, in denen aktive Lärmbekämpfung erfolgreich betrieben wird.

### **3.1 Kopfhörer mit ANC**

Die wohl bekannteste und am häufigsten verkaufte Anwendung ist die ANC-Kopfhörer-Lösung. In vielen Modellen findet man mittlerweile eine ANC-Funktion, die ein und ausschaltbar ist. Während dem Musikhören oder in wichtigen Besprechungen können direkt am Ohr Außengeräusche mittels ANC unterdrückt werden. Noise-Cancelling-Hörer können bei langanhaltenden, monotonen Geräuschen von großer Bedeutung sein. Verursacht wird dieses meist bei tieffrequentem Brummen oder Rauschen beispielsweise von Klimaanlagen, Triebwerken oder auch Festplatten.

An den Wandlersystemen des Kopfhörers sind außen Mikrofone angebracht, welche Umgebungsgeräusche registrieren und diese als elektrische Spannungen an die Kopfhörerelektronik weiterleiten. Dabei werden die Geräusche dem eigentlichen Nutzsignal (Sprache, Musik) hinzugefügt. Allerdings geschieht dies mit entgegengesetzter (invertierter) Phasenlage, sodass sich am Ohr die akustisch eindringenden und die elektrisch hinzugefügten Schallanteile auslöschen. Das Nutzsignal bleibt hingegen von diesen elektroakustischen Machenschaften weitgehend unberührt. Over-Ear Kopfhörer sind aufgrund der Umschließung der Ohrmuschel effektivere "Schallschlucker", da sie durch ihre Größe den Schall zusätzlich passiv reduzieren (Dämmung und Absorption). Mit dem QC 20 hat Bose mittlerweile einen In-Ear-Hörer im Sortiment, der über eine sehr hohe Störgeräuschunterdrückung von knapp 16 Dezibel verfügt. Von außen eindringende Schallanteile nimmt man dadurch nur noch mit etwa einem Drittel ihrer ursprünglichen Lautstärke wahr.

Grundsätzlich werden zwei verschiedene ANC-Systeme bei Kopfhörern unterschieden:

#### 1. Active Noise Cancelling mit Feedback: Ein einfaches System

Bei einem ANC Feedback-System befinden sich die Mikrofone in der Kopfhörermuschel oder im "Earbud" (bei In-Ear Noise Cancelling Kopfhörern) [12]. Dieses System erkennt Umgebungsgeräusche mit einer sehr geringen Verzögerung. In einigen Frequenzbereichen gibt das Mikrofon die Geräusche an das ANC-System. Es erzeugt eine entgegengesetzte Schallwelle, um unerwünschte Geräusche zu eliminieren. Zusätzlich prüft das System, was der Mensch hört, um sicherzustellen, dass die Geräuschunterdrückung korrekt angewendet wird. Dadurch, dass sich aber das Mikrofon im Gehäuse befindet, entsteht eine Verzögerung zwischen Geräuscherzeugung und Aufnahme. Somit kann es vorkommen, dass der Hörer das Geräusch wahrnimmt, bevor es ausgelöscht werden kann. Um diesem Problem entgegenzusteuern, haben Audiotechniker ein externes Mikrofon ergänzt.

#### 2. Hybrides Active Noise Cancelling: fortschrittlichere Noise Cancelling Technologie

Es entsteht ein hybrides System, wenn der Kopfhörer zusätzlich zu den Mikrofonen im Inneren ein Mikrofon (bzw. mehrere Mikrofone) außerhalb der Ohrkappen oder des Earbuds verbaut hat. Diese äußeren Mikrofone fixieren sich komplett auf die Außengeräusche. Dieses System reagiert schnell und präzise auf Umgebungsgeräusche und reagiert auf einen größeren Frequenzbereich. Zum Beispiel die beiden Modelle Philips Fidelio L3 oder der Fidelio T1 In-Ear-Kopfhörer verfügen über ein hybrides ANC-System.

Bose gilt auf dem Markt der erhältlichen ANC-Kopfhörer als Vorreiter. 1984 reichten sie ein Patent mit dem Namen "Headphoning" unter der US-Patentnummer 4,455,675 ein [13]. Dieses beschreibt die theoretischen Grundlagen und den Aufbau eines Feedback-Systems (siehe auch 2.2.3). Zu Beginn wurde zu militärischen Zwecken, anschließend auch für den privaten Gebrauch geforscht und entwickelt. Die Zielvorstellung war es, Umgebungsgeräusche zu unterdrücken und dadurch eine verbesserte Verständlichkeit des Audiosignals zu ermöglichen.

Im Arbeitsumfeld wird diese Methode erfolgreich bei Kopfhörern im Cockpit von Flugzeugen angewendet. Das Signal, welches an dem Mikrofon an der äußeren Kopfhörerschale entnommen wird, wird phasenverkehrt nachgebildet. Durch geeignete Wiedergabe über die

Membran lässt sich die Schalldämmung des Kopfhörers erheblich im Frequenzbereich des tieffrequenten Dröhnens aktiv verbessern.

### **3.2 ANC in Lüftungskanälen**

Ebenso nutzbringende Voraussetzungen für aktive Lärmbekämpfung gelten für die Schallausbreitung in Kanälen. Es breiten sich nur ebene Wellen aus, da die Laufrichtung des Schallfeldes festliegt. Aktive Schalldämpfer konkurrieren deshalb sehr stark mit den passiven Schalldämpfern wie z.B. poröses Absorptionsmaterial oder Helmholzresonatoren.

In moderne Wohn- und Bürogebäude werden immer häufiger Zwangslüftungen oder Klimasysteme eingeplant. Dabei treten akustische Probleme wie beispielsweise durch störenden Lüftungslärm oder ungewollten Schalltransmissionen aus Nachbarräumen auf. Kompakte aktive Schallschutzmodule, die störende Lüftungsgeräusche reduzieren, können zum Einsatz kommen. In diesem Bereich forscht und entwickelt zum Beispiel das Fraunhofer LBF. Ziel jener ist es den Reifegrad dieser innovativen Technologie voranzutreiben.

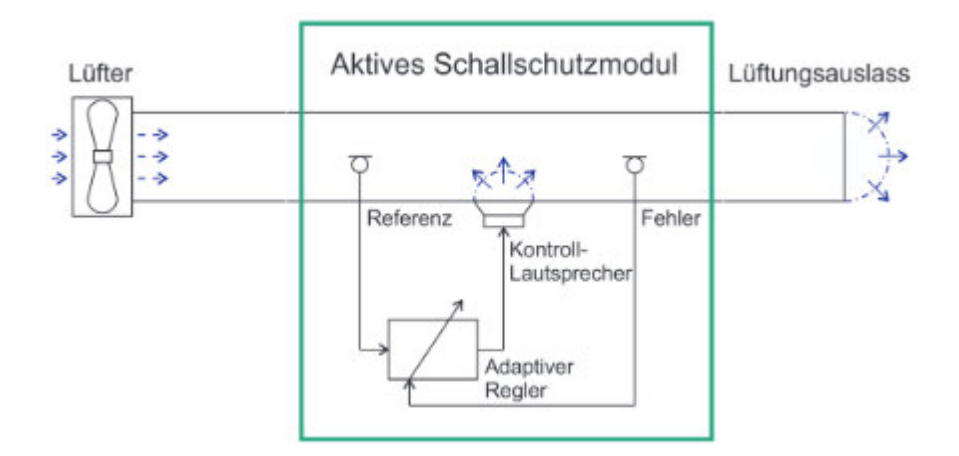

*Abbildung 13 - Schema einer klassischen aktiven Feedforward-Regelung für Lärmausbreitung in Lüftungskanälen*

Wichtig für die kommerzielle Anwendung ist eine Entwicklung modularer Systemlösungen, die den praktischen Anforderungen Kosten, Bauraumbedarf und Handhabung gerecht werden. Kompakte aktive Schallschutzmodule auf Basis eines einkanaligen adaptiven Feed-Forward-Reglers können hilfreich sein. Dieses ANC-System kann ebenso mit probaten passiven Maßnahmen kombiniert werden, um eine optimierte breitbandige Regel-Performance zu erzielen. Des Weiteren wird diese Lösung für großformatige industrielle und kleinformatige Lüftungssysteme und Abgasanlagen im Automotive-Bereich eingesetzt [14].

Die Firma WaveScapes Technology GmbH verspricht für ihr System bei Frequenzen von 20 bis 800 Hz eine Reduzierung von bis zu 20 dB. Die Firma Sonotronex AG hat auch eine kompakte Einheit entwickelt, die in einem beispielhaften Lüftungskanal eine tonale Frequenz im tieffrequenten Bereich reduziert hat (siehe Abbildung 14) [15], [16].

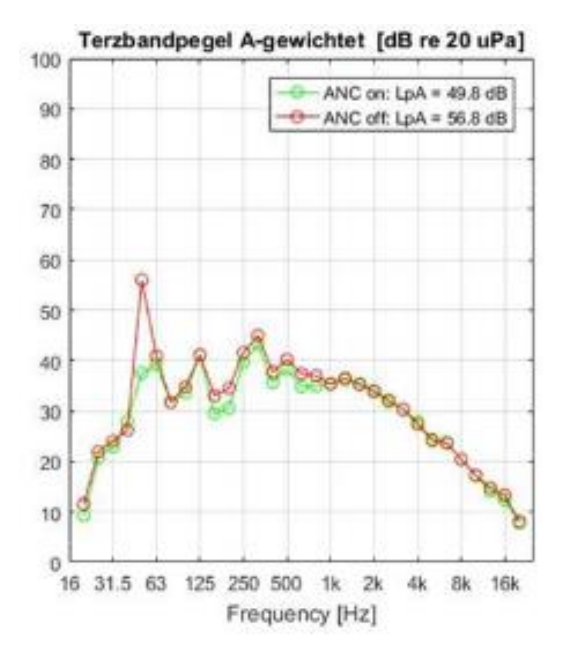

*Abbildung 14 - Messung der Firma Sonotronex AG*

### **3.3 ANC im Automobilbereich**

Die Autoindustrie hat die Technik der aktiven Schallunterdrückung ebenso in ihre Branche integriert. Mehrere Hersteller setzen die Active Noise Cancellation bereits in Serienfahrzeugen ein. Dafür werden im Innenraum mehrere Mikrofone und Lautsprecher montiert, mit dem primären Ziel, die Geräusche von Motor, Getriebe und Klimaanlage zu reduzieren.

Forscher sind einen Schritt weiter und wollen mit der sogenannten RNC ("Road Noise Control") zum Beispiel auch Abrollgeräusche der Räder oder das "Grummeln" des Fahrwerks beseitigen. Neben mehreren Mikrofonen finden unter anderem auch die Daten von Beschleunigungssensoren ihre Verwendung, um Inhalte über die Entwicklung des Geräusches zu treffen und den nötigen Gegenschall im Frequenzbereich von 30 Hz bis 250 Hz möglichst präzise und schnell berechnen zu können. Im Idealfall könnte für jeden Sitzplatz ein individueller Antischall erzeugt werden. Es sollen Geräuschspitzen um 10 dB und Gesamtgeräuschpegel um 3 bis 4 dB minimiert werden. Zusätzlich können die Gegengeräusche an die Anzahl der Insassen angepasst werden, die über Sensoren an den Sitzgurten ermittelt werden. Außerdem soll es bald möglich sein, dass Fahrer und Beifahrer ohne Kopfhörer unterschiedliche Musik hören können [17].

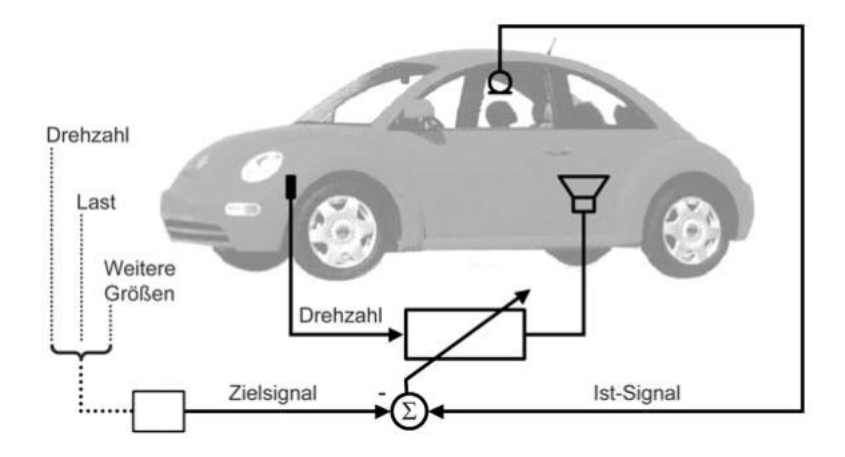

*Abbildung 15 - Prinzipskizze eines Systems zur aktiven Beeinflussung von Pkw-Innengeräuschen [18, S. 407]*

Die AWA Sweden AB meldete am 29.11.2018 ein Patent (PCT/EP2018/082980) mit dem Titel "Active Noise Control Method and System" an [19]. Das Verfahren unter der Verwendung eines adaptiven Filters soll die Leistung des akustischen Primärsignals, ausgehend von Wind-, Motoren-, Rollgeräuschen oder einer Kombination aus diesen, an einer oder mehrerer Positionen im Fahrzeuginnenraum, verringern. Es umfasst das Vergleichen eines mittleren Korrelationskoeffizienten zwischen dem elektrischen Fehlersignal und dem modellierten Sekundärsignals mit mindestens einer vordefinierten Schwelle.

### **3.4 Weiteres ANC-Anwendungsgebiet**

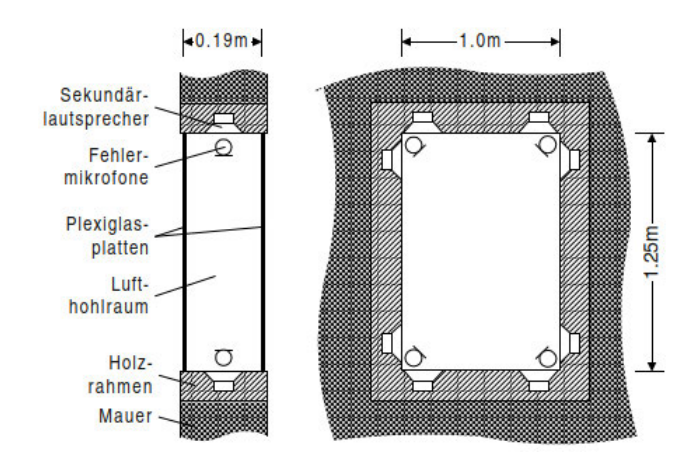

*Abbildung 16 - Prinzipaufbau des Doppelfensters mit aktiver Verbesserung der Luftschalldämmung [18, S. 408]*

Ein weiteres Anwendungsgebiet ist das Prinzip der Masse-Feder-Masse-Resonanz, die bei der Schalldämmung von Doppelfenstern aktiv durch integrierte Lautsprecher zum Einsatz kommt und die Dämmung verbessern kann. Eingesetzt werden solche Aufbauten vor allem im Flugzeugbau und im Fahrzeug-Leichtbau [18, S. 405–408].

Aus den aufgezählten unterschiedlichsten Arten von aktiver Schallbekämpfung lässt sich erkennen, dass es sowohl in Einsatzgebieten für Passagiere als auch für Arbeitsbereiche der jeweiligen Transportmittel zum Einsatz kommt. Am gängigsten sind die bekannten ANC-Kopfhörer, da diese mittlerweile kostengünstig und für den Verbraucher erhältlich sind.

# **4 Machbarkeitsanalyse und Umsetzungsmöglichkeiten**

Im vierten Kapitel dieser Arbeit wird beschrieben und veranschaulicht, wie mit dem Simulierungsprogramm Simulink®, dessen Eigenschaften und eigener Programmierung mit dem Programm Matlab®, Lösungen gefunden werden, ein Antischall-Ablauf darzustellen.

Ein Kriterium für eine erfolgreiche Ausführung ist die einfache Umsetzung in Form von schneller, jedoch logischer Programmierung. Zusätzlich soll es eine schnelle Möglichkeit geben, Parameter zu ändern und eine Schnittstelle zu allen Versionen von Matlab zu erstellen.

Matlab<sup>®</sup> ist eine plattformunabhängige, kommerzielle Software des Unternehmens "The MathWorks", mit der die numerische Berechnung mit Matrizen und die Visualisierung mathematischer Problemstellungen möglich ist. In der Software sind die numerische Analyse, Matrizenberechnung, Signalverarbeitung und Visualisierung vereint. Es handelt sich um eine interaktive Programmiersprache, die objektorientiert arbeitet. Die Datenverarbeitung mit Matlab® zeigt einen typischen Ablauf. Einige Schritte werden in der angegebenen Reihenfolge ausgeführt. Zunächst werden die zu verarbeitenden Rohdaten aufgezeichnet und an Matlab® gesendet. Matlab® übernimmt das Filtern, Transformieren, Mapping, Aggregieren oder Standardisieren von Daten. Diese Daten können direkt aus Matlab® visualisiert und grafisch dargestellt werden. Für weitere Verarbeitungsschritte kann Matlab® die aufbereiteten Daten an eine weiterverarbeitende Software, wie z.B. eine Statistiksoftware, übergeben. Außerdem gibt es zusätzliche Möglichkeiten zur Analyse und grafischen Auswertung [20].

Die wohl bekannteste Toolbox in Matlab® nennt sich Simulink®. Mit Simulink® können mathematisch darstellbare technische, physikalische oder theoretische Systeme konfiguriert, modelliert und simuliert werden. Simulationswerkzeuge aus einer großen Bibliothek lassen sich über eine grafische Benutzeroberfläche zusammensetzen und eignen sich für diskrete und kontinuierliche dynamische Systeme. Statt zeilenorientierter Programmierung verwendet Simulink® für die visuelle Zusammenstellung von Blöcken ein Editierfenster. Die verschiedenen kontinuierlichen oder diskreten Blöcke lassen sich über den Simulink® Library Browser entnehmen, per Maus in das Editierfenster ziehen und mit anderen Blöcken verbinden. Nach der Klassifizierung aller Simulationsparameter, wie Start- und Endzeit, variable oder feste Schrittwerte oder möglicher Fehlerkategorien, kann die Simulation gestartet werden. Über iterative Näherungsverfahren und der Erstellung der Ergebnisse können diese über Signalflussdiagramme grafisch dargestellt werden. Während der Simulation eines Modells berechnet Simulink® die Ausgänge der Funktionsblöcke unter Berücksichtigung der Eingänge und des jeweilig gültigen Algorithmus. Systeme werden mit linearen oder nichtlinearen Gleichungen, Differenz- und Differentialgleichungen beschrieben [21].

# **4.1 Konzepterstellung verschiedener Systeme in Matlab® mit unterschiedlichen Bausteinen**

In Nachfolgenden werden verschiedene Vorgehensweisen aufgeführt, wie sich ein ANR-Programm mit unterschiedlichen Möglichkeiten realisieren lässt. Daraufhin wird aufgezeigt, welches System sich am besten mit der derzeitigen Bearbeitung von Echtzeitanalysen umsetzen lässt. Zudem wird schrittweise immer präziser erklärt, wie sich gewisse Bausteine zusammensetzen lassen. Vorerst wird ausschließlich mit rechnerischen Modellen gearbeitet.

Zuerst wird ein Modell mit der Simulink®-Version 2019b umgesetzt. Abbildung 17 wird im Folgenden genauer beschrieben. Das Eingangssignal wird aus einer sinusförmigen Welle von 60 Hz und einem weißen Rauschen erzeugt. Dieses Signal durchläuft einen FIR-Filter, der den Weg von der Quelle bis zum Mikrofon beschreiben soll, den primären Pfad. Im sekundären Pfad wird das Signal mit dem derzeitigen Gegenschall (mittlerer Pfad) addiert und sowohl das Ergebnis ausgegeben als auch zum Fehlermikrofon geführt. Der Gegenschall wird aus dem Grundsignal, den gebildeten Koeffizienten und einer Inversen gebildet. Die Berechnung der Koeffizienten wird in diesem Modell über einen vorkonfektionierten "LMS-Update"-Block berechnet. Der LMS-Aktualisierungsblock schätzt die Gewichte des adaptiven LMS-Filters. Mit Eingabe von Parametern berechnet der Block Filtergewichtungen gemäß dem Algorithmus. Dabei wird die Filterlänge N mit 32 und der Konvergenzparameter mit 0,01 angegeben. Der LMS-Block kann mehrere Filter unabhängig voneinander anpassen, indem die Anzahl der adaptiven Filter auf einen Wert größer als eins festlegt wird. Insbesondere für Anwendungen wie Systemidentifikation, inverse Modellierung und x-gefilterte LMS-Algorithmen kann der LMS-Update-Block verwendet werden. Der Block ist zunächst äußerst anschaulich und leicht zu bedienen. Allerdings lässt sich dieser bei Änderungen im Programm nicht umdefinieren und ist zudem erst ab der Matlab®-Version 2019 vorhanden. Zusammenfassend ist der Block für eine unabhängige Programmierung nicht brauchbar.

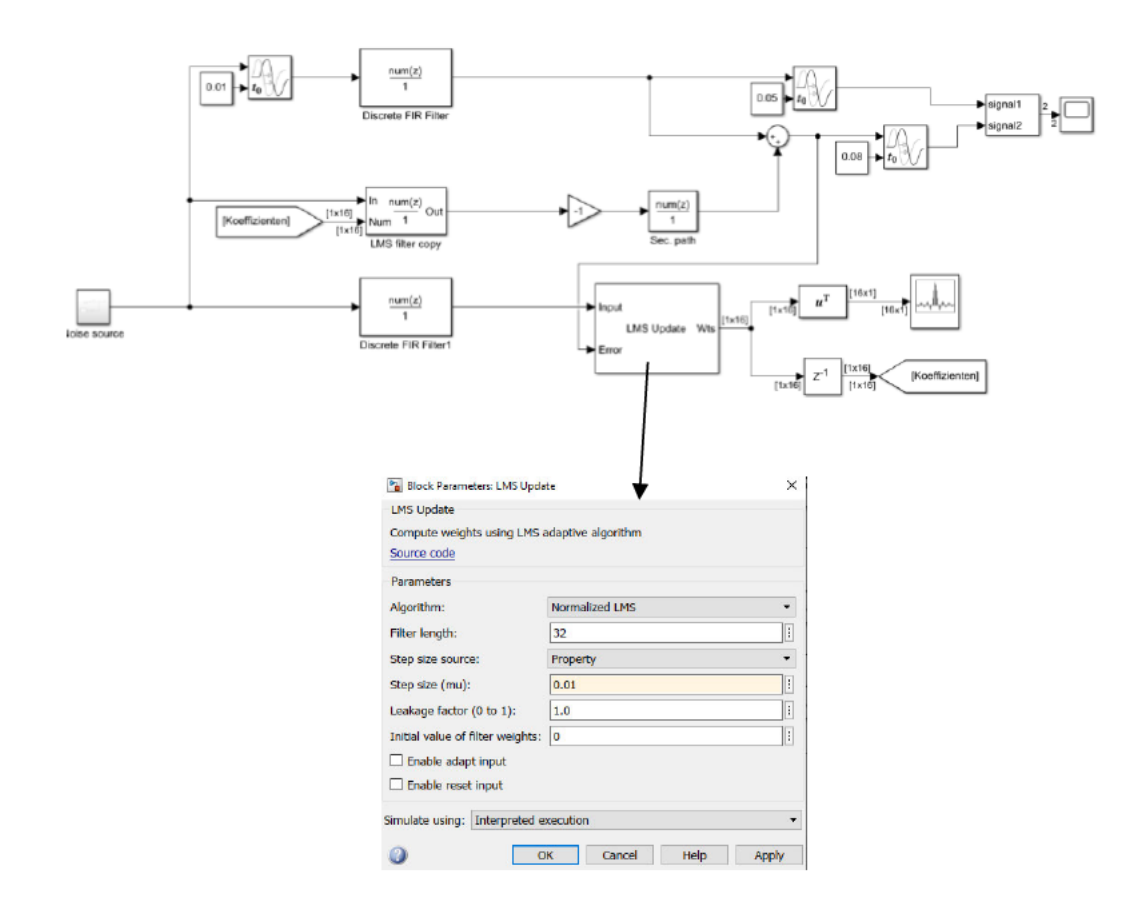

Abbildung 17 - Simulink®-Modell der Version 2019b mit vorgegebenem Simulink®-Block "LMS-Update [22]"

In den nachfolgenden Modellen ist der Grundaufbau ähnlich. Der gravierendste Unterschied ist die Berechnung der Koeffizienten und die Einspeisung der Parameter. Mit diesen verschiedenen Herangehensweisen wird untersucht, welche Vor- und Nachteile die jeweiligen Systeme hervorbringen.

Im zweiten Modell wird eine Level-2-Matlab®-S-Funktion eingebaut. Diese Art von Funktion verwendet zusätzlich die Matlab®-Sprache, um einen benutzerdefinierten Block mit mehreren Eingangs- und Ausgangsports zu erstellen. Der Block ist somit in der Lage, alle möglichen Ein- und Ausgangssignale zu verarbeiten. Die Level-2-Matlab®-S-Funktion definiert die Eigenschaften und das Verhalten einer Instanz eines Level-2-Matlab-S-Funktion-Blocks. Die Funktion selbst enthält eine Reihe von sogenannten Callback-Methoden, die Simulink® beim Aktualisieren oder Simulieren des Modells aufruft. Die Callback-Methoden führen die Arbeit des Initialisierens und Berechnens der Ausgänge des durch die S-Funktion definierten Blocks durch. Simulink® übergibt ein Laufzeitobjekt als Argument an die Callback-Methoden. Das Laufzeitobjekt dient effektiv als Matlab®-Proxy für den S-Funktion-Block. Dadurch wird es den Callback-Methoden ermöglicht, die Blockeigenschaften während der Simulation oder Modellaktualisierung festzulegen und darauf zuzugreifen. Für die

Echtzeitanalyse ist dies ein großer Vorteil, da während der Simulation Parameter geändert werden können.

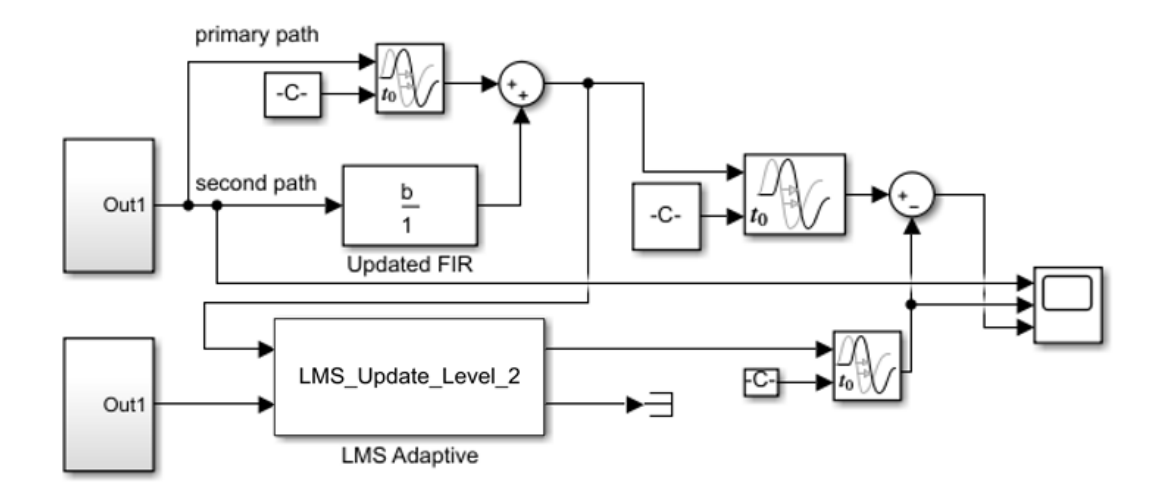

*Abbildung 18 - Simulink®-Modell der Version 2007b mit einer Level-2-Matlab®-S-Funktion*

```
Folgender Code wurde für diese Funktion geschrieben:
```

```
function LMS_Update_Level_2(block)
   setup(block);
function setup(block)
   %% Einstellen der Anzahl der S-Function-Dialogparameter
   block.NumDialogPrms = 1;
   block.DialogPrmsTunable = {'NonTunable'};
   % block.DialogPrm(1).Name = 'StepSize';
   % block.DialogPrm(1).DataTypeId = 0;
   %% Initialisieren der Anzahl der Eingangs- und Ausgangsports des Blocks
  block. NumInputPorts = 2;
   block.NumOutputPorts = 2;
   %% Festlegen von Attributen wie Dimensionen, Datentypen, Komplexität 
und Abtastzeiten für diese Ports
   block.SetPreCompInpPortInfoToDynamic;
   block.SetPreCompOutPortInfoToDynamic;
  block.InputPort(1).Complexity = 'Real';<br>hlock.InputPort(1).DataTypeId = 0;
   block.InputPort(1).DataTypeId = 0;
   block.InputPort(1).SamplingMode = 'Sample';
  block. Input Port (1). Dimensions = 1;
   block.InputPort(2).Complexity = 'Real';
  block.InputPort(2).DataTypeId = 0;
```

```
 block.InputPort(2).SamplingMode = 'Sample';
 block. InputPort(2). Dimensions = 1;
  block.OutputPort(1).Complexity = 'Real';
 block.OutputPort(1).DataTypeId = 0; block.OutputPort(1).SamplingMode = 'Sample';
 block.OutputPort(1).Dimensions = 1;
  block.OutputPort(2).Complexity = 'Real';
 block.OutputPort(2).DataTypeId = 0;
  block.OutputPort(2).SamplingMode = 'Sample';
 block.OutputPort(2).Dimensions = 1;
  %% Registrieren von Callback-Methoden
  block.RegBlockMethod('CheckParameters', @CheckPrms);
  block.RegBlockMethod('ProcessParameters', @ProcessPrms);
  block.RegBlockMethod('PostPropagationSetup', @DoPostPropSetup);
  block.RegBlockMethod('Start', @Start); 
  block.RegBlockMethod('WriteRTW', @WriteRTW);
  block.RegBlockMethod('Outputs', @Outputs);
  block.SetAccelRunOnTLC(true);
function CheckPrms(block)
  mu = block.DialogPrm(1).Data;
 if mu \le 0 || mu > 1error('Zwischen 0 and 1.');
  end
function DoPostPropSetup(block)
  %% Setup Dwork 
  N = 32; %% Filterlänge 
  block.NumDworks = 2;
 block.Dwork(1).Name = 'X';
 block.Dwork(1).Dimensions = N;
block.Dwork(1).DatatypeID = 0; block.Dwork(1).Complexity = 'Real';
  block.Dwork(1).UsedAsDiscState = true;
 block.Dwork(2).Name = 'H'; %% neue Filterkoeffizienten
 block.Dwork(2).Dimensions = N;
 block.Dwork(2).DatatypeID = 0;<br>block.Dwork(2).Complexity = 'Real';
 block.Dwork(2).Complexity
  block.Dwork(2).UsedAsDiscState = true;
  %% Registrieren aller tunable parameters as runtime parameters.
  block.AutoRegRuntimePrms;
function ProcessPrms(block)
  block.AutoUpdateRuntimePrms;
function Start(block)
  %% Initialize Dwork
 block.Dwork(1).Data = zeros(1, 32);
```

```
block.Dwork(2).Data = zeros(1, 32);
function Outputs(block)
   mu = block.RuntimePrm(1).Data;
  N = 32; u = block.InputPort(2).Data;
   d = block.InputPort(1).Data;
  X = block.Dwork(1).Data; H = block.Dwork(2).Data;
  \frac{1}{2} \frac{1}{2} \frac{1}{2} \frac{1}{2} \frac{1}{2} \frac{1}{2} \frac{1}{2} \frac{1}{2} \frac{1}{2} \frac{1}{2} \frac{1}{2} \frac{1}{2} \frac{1}{2} \frac{1}{2} \frac{1}{2} \frac{1}{2} \frac{1}{2} \frac{1}{2} \frac{1}{2} \frac{1}{2} \frac{1}{2} \frac{1}{2} X(2:N) = X(1:N-1);X(1) = u;y = X' * H;e = d-y;H = H + m u * e * X;block.Dwork(1).Data = X;
  block.Dwork(2).Data = H;
  block.OutputPort(1).Data = y;
  %% Aktuelle Koeffizienten
  b = \text{evalin}('base', 'b');
   block.OutputPort(2).Data = norm(b'-H);
function WriteRTW(block)
  b = \text{evalin}('base', 'b');
   block.WriteRTWParam('matrix', 'ActualCoefs', b);
```
Folgende Hauptaufgaben werden der Reihe nach abgearbeitet und programmiert:

- Initialisieren der Anzahl der Eingangs- und Ausgangsports des Blocks.
- Festlegen von Attributen wie Dimensionen, Datentypen, Komplexität und Abtastzeiten für diese Ports.
- Festlegen der Blockabtastzeit.
- Einstellen der Anzahl der S-Function-Dialogparameter.
- Registrieren von Callback-Methoden für S-Funktionen durch Übergeben der Handlungen lokaler Funktionen in der Matlab®-S-Funktion an die RegBlockMethodMethode des Laufzeitobjekts des S-Function-Blocks [23].

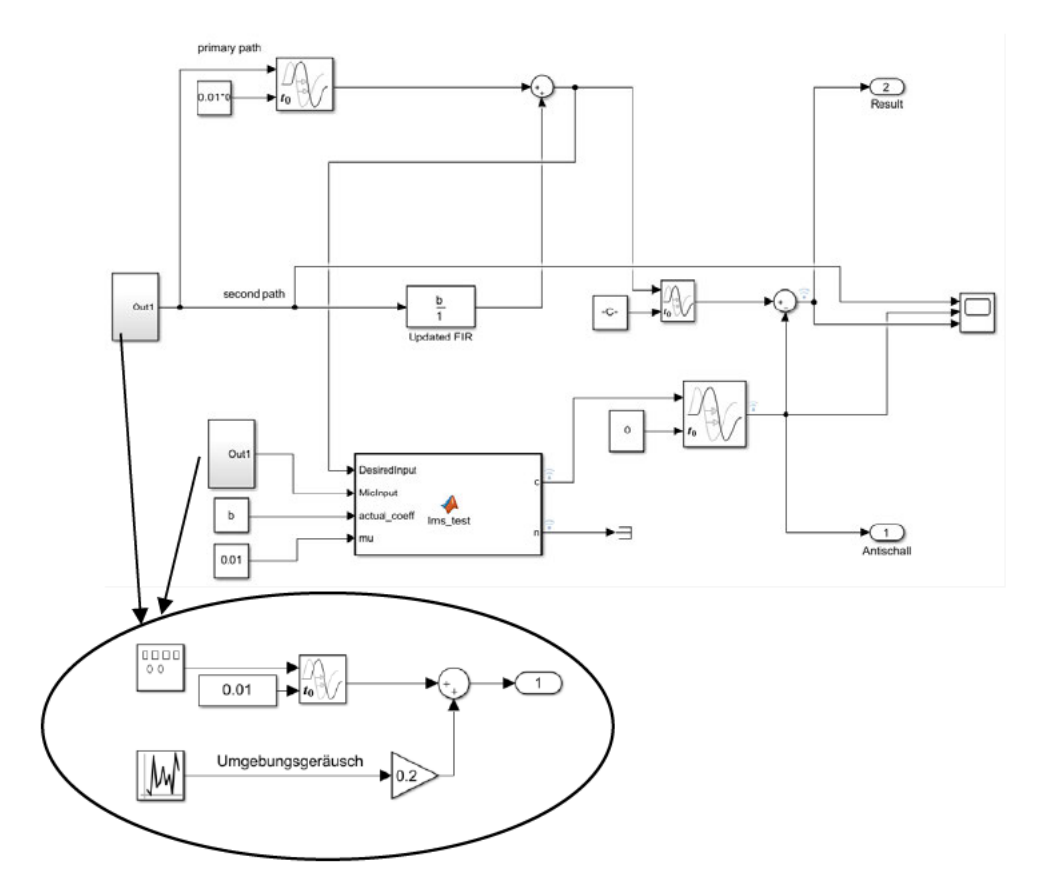

Abbildung 19 - Simulink® Modell der Version 2007b mit eingebundener Funktion

Die Parameter werden im Programm (Filterlänge N=32), sowie im Modell (µ=0,01) angegeben. Diese Methode der Programmierung ist am aufwendigsten, da der Block mit Ein- und Ausgängen und alle Parameter einzeln definiert werden müssen. Aus diesem Grund wird die Programmierung dieser Methode nicht weiterverfolgt.

Im letzten Simulink®-Modell (siehe Abbildung 19) wird erneut ein 60 Hz-Signal mit weißem Rauschen erzeugt. Am Mikrofon-Eingang wird das Geräusch ebenfalls erzeugt, um die Aufnahme mit leicht veränderter Frequenz zu simulieren. Die Filterlänge N beträgt 32. Der Konvergenzparameter wird in diesem Fall wieder auf 0,01 gehalten. Dieser wird üblicherweise klein genug gewählt, damit das Residuum nach der Konvergenz klein genug bleibt. Das Residuum ist die Differenz zwischen einem vorhergesagten Wert und einem beobachteten Wert. Es repräsentiert die Reststreuung. Jedoch erfordern die niedrigeren Konvergenzwerte mehr Zeit für die Annäherung. Nach mehreren Versuchen wird der oben angegebene Wert als am geeignetsten bewertet. Außerdem werden die neuen Koeffizienten der Funktion über die Variable "b" zugespielt. Der Ausgang der Funktion wird mit dem "echten" Signal des 60 Hz-Kompressors subtrahiert und die Ergebnisse gesammelt. Außerdem können die aktualisierten Koeffizienten am anderen Ausgang der Funktion abgelesen

anfangs kleinen Paramater immer mehr einem konstanten Wert anpassen.

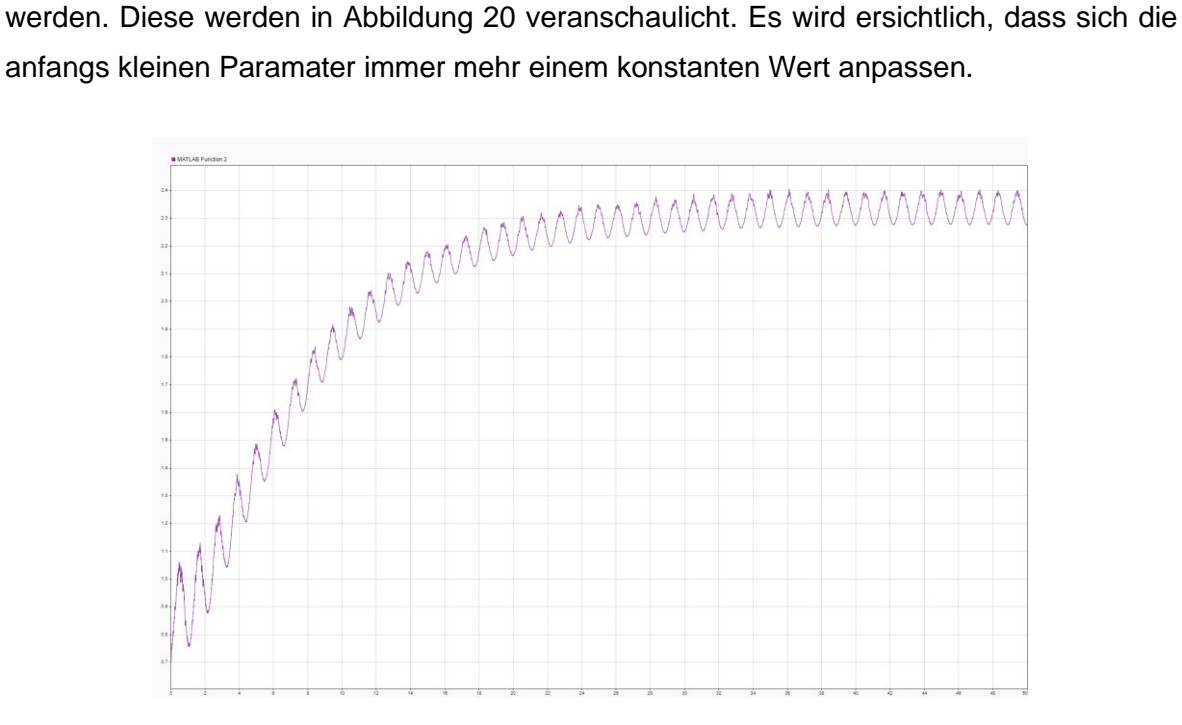

*Abbildung 20 – Koeffizientenanpassung*

#### Matlab® Programm:

```
function [c,n]=lms update program(DesiredInput,MicInput, actual coeff,
mu)
   %% Variable Parameter definieren
 persistent Data1;
 persistent Data2;
 if(isempty(Data1))
     Data1 = zeros(32,1);
     Data2 = zeros(32, 1);
 end
  %% Konstante Parameter definieren
   %% mu = 0.01;
  N = 32;u =MicInput;
   d = DesiredInput;
  X = Data1;H = Data2; %% Schrittweise Aktualisierung
  %% H^(n+1)[i] = H^(n)[i]+mu*(d(n)-y(n))*u(n-i)
  X(2:N) = X(1:N-1);X(1) = u;
```
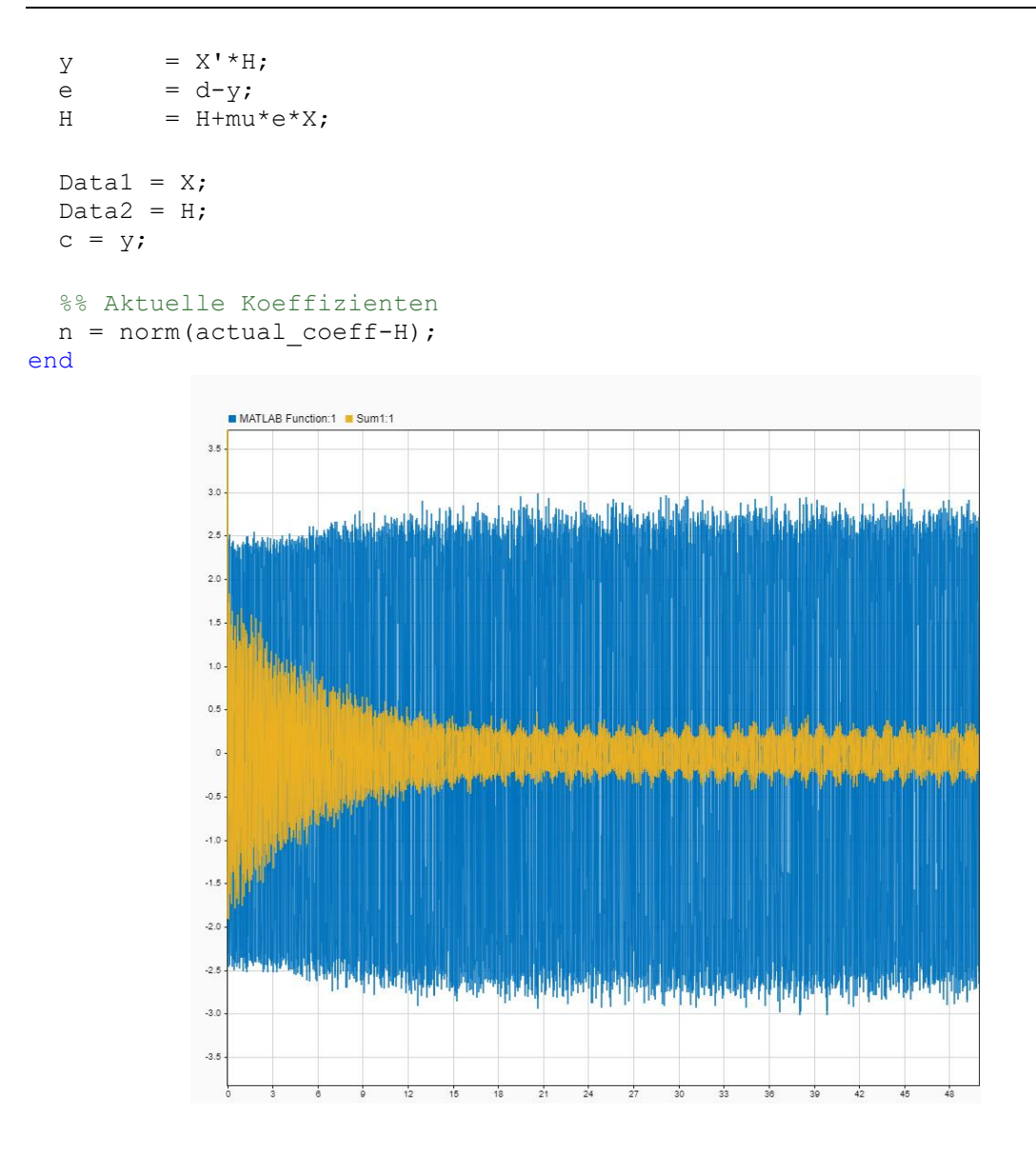

*Abbildung 21 - Simulationsergebnis der oben programmierten Simulation*

Das Ergebnis dieser Simulation ist in der obigen Abbildung zu sehen. Das 60 Hz-Signal (blau) hat eine Anfangsamplitude von ca. 2,5 Pa, was einem Schalldruckpegel von ca. 102 dB entspricht. Die deutlich sichtbare Reduzierung des Signals am Fehlermikrofon (orange) hat einen Wert von ca. 0,3 Pa, entsprechend 83,5 dB. Dies würde eine Minimierung von ca. 18,5 dB ergeben, welche in der realen Umsetzung nicht möglich sein wird. Dennoch ist die Funktion ein guter Ansatz für die reale ANR.

Der LMS-Algorithmus wird durch diese Gleichung definiert:

$$
H^{n+1}(i) = H^{n}(i) + \mu * (d(n) - y(n)) * u(n - i)
$$
\n(16)

In dieser Gleichung ist u der Eingang, y der Ausgang, µ der schon in 2.2.2 erwähnte Konvergenzparamater. Der aktuelle Gleichungsschritt ist H<sup>n</sup>(i) und der neue Schritt H<sup>n+1</sup>(i), i ist der aktuelle Zeitindex. Die Schritte werden mit jedem Durchgang aktualisiert, um den Schallpegel schrittweise zu reduzieren.

Im letzten Programm wurde ein kompletter Matlab-Code in einer Matlab-fcn-Funktion geschrieben. Dieser kann unkompliziert in Simulink eingebaut werden. Dieses Modell ist im Gesamteindruck am übersichtlichsten und kann in jeder Matlab-Version, also versionsunabhängig, angewendet werden. Deshalb wird diese Variante für die folgenden Messungen verwendet.

Mithilfe von Simulink® wird ein Modell des realen Prototyp-Aufbaus der Klimaanlage mit Zuluftkanal erstellt. Im Modell können nun die primären und sekundären Ausbreitungswege mit digitalen Filteräquivalenten simuliert werden. Der Vorteil dieses Ansatzes ist, dass ohne Hardware begonnen werden kann, den Algorithmus zu testen und dann die simulierten Teile des Algorithmus durch die realen Äquivalente zu ersetzen. Ein wichtiger Vorteil in der Verwendung von Simulink® ist die Durchführung der "Echtzeitanalyse", welche nach der Fertigstellung des Prototypenmodells verwendet wird. Das Audiosignal kann somit in Echtzeit abgelesen werden. Es ermöglicht einen Einblick, wie sich die Signale schrittweise im Zeitbereich ändern.

### **4.2 Konstruktive Umsetzung**

Mithilfe von gegebenen Daten, wie Abmessungen gewisser Komponenten und dem CAD-Programm Creo®, wird ein 3D-Modell für den mechanischen Aufbau erstellt. Abbildung 22 stellt das Modell mit den benötigten Komponenten für den hauptsächlichen Zusammenbau dar. Die Baugruppe besteht aus einer Holzkiste, in der eine Normschallquelle Platz finden soll. Diese Einheit simuliert die Klimaanlage. Die Kiste wird aus sechs Holzplatten zusammengebaut. Der Deckel benötigt eine Öffnung für Kabelzugänge, diese wird nach Verlegung der Kabel abgedichtet. Der Zuluftkanal, der für die Hauptverteilung der klimatisierten Luft zuständig ist und die Schallwellen über diesen Weg weiterleitet, ist an der Holzbox angebunden. Außerdem wird in einer zweiten Einheit, ein geradliniger Kanal (Rohr) montiert. Dieser befindet sich auf einer Adapterplatte, die die eigentliche Zuluftöffnung verschließt. Der Lautsprecher, der an der Schräge des Kanals (beim Rohr an eine zusätzliche Adapterplatte) angebaut wird, ist die Geräuschunterdrückungs- oder "Anti-Noise"-Quelle. Der Grund, dass nicht das Störgeräusch als Inverse an der Geräuschunterdrückungsquelle wieder ausgegeben werden kann, ist, dass sich die Störgeräuschquelle auf dem Weg von ihrem Ursprung bis zum Ende des Kanals ausbreitet. Währenddessen wirkt der Kanal als Filter, der den Klang der Klimaanlage am Emissionsort verändert. Der Anti-NoiseLautsprecher hat ebenso seinen eigenen Ausbreitungsweg, der berücksichtig werden muss. Somit können für den Laborversuch die Montagearbeiten geplanter durchgeführt werden.

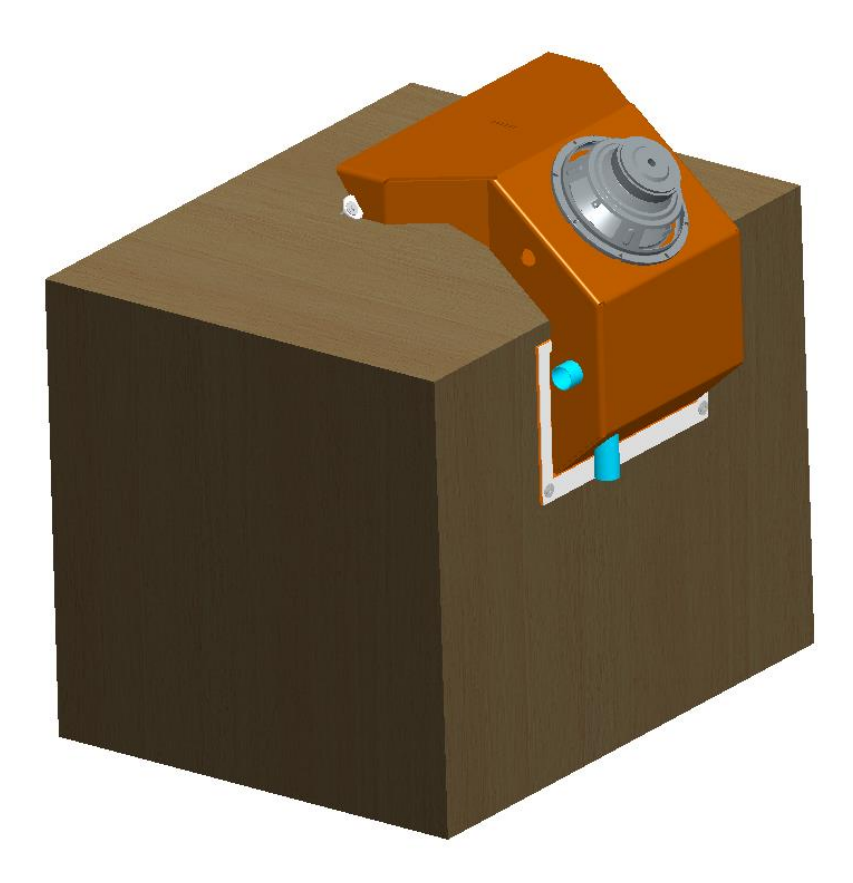

*Abbildung 22 - 3D-Modell des Prototyps für die Labormessung*

### **5 Praktische Durchführung**

Nach durchgeführter Prüfung, dass sich das Modell ohne Fehler im Simulationsmodus abspielen lässt und das Ergebnis einen erheblichen Einfluss zur Folge bringt, kann es in einer ummodifizierten Version in eine Echt-Zeit-Analyse überführt werden. Abbildung 23 veranschaulicht, dass alle simulativen Einflussfaktoren, wie Latenzzeiten oder Ansichtsdarstellungen, entfernt werden können, da diese zum einen in der Software der Echt-Zeit-Analyse, zum anderen im Versuchsaufbau wiederzufinden sind. Die einzigen Programmierungsblöcke, die vorhanden bleiben, sind die Parameter für die Matlab®-fcn-Funktion, die Funktion selbst, der FIR-Filter der aktuellen Koeffizienten b, der Summierungsblock und die jeweiligen Blöcke für Ein- und Ausgang. Hinzugefügt werden Blöcke der in Kapitel 5.1 gezeigten Hardware. Die FPGA-Card wird für beide Mikrofone genutzt, der D/A-Wandler für den Antischalllautsprecher. Außerdem werden nach Kalibrierung der Mikrofone und des Lautsprechers Faktoren ergänzt, die für die Inputs und Outputs des Echtzeitanalysenrechners benötigt werden. Damit die Aufnahme in Pascal auch in Dezibel angezeigt werden kann, wird eine vereinfachte Funktion zur Umrechnung hinzugefügt.

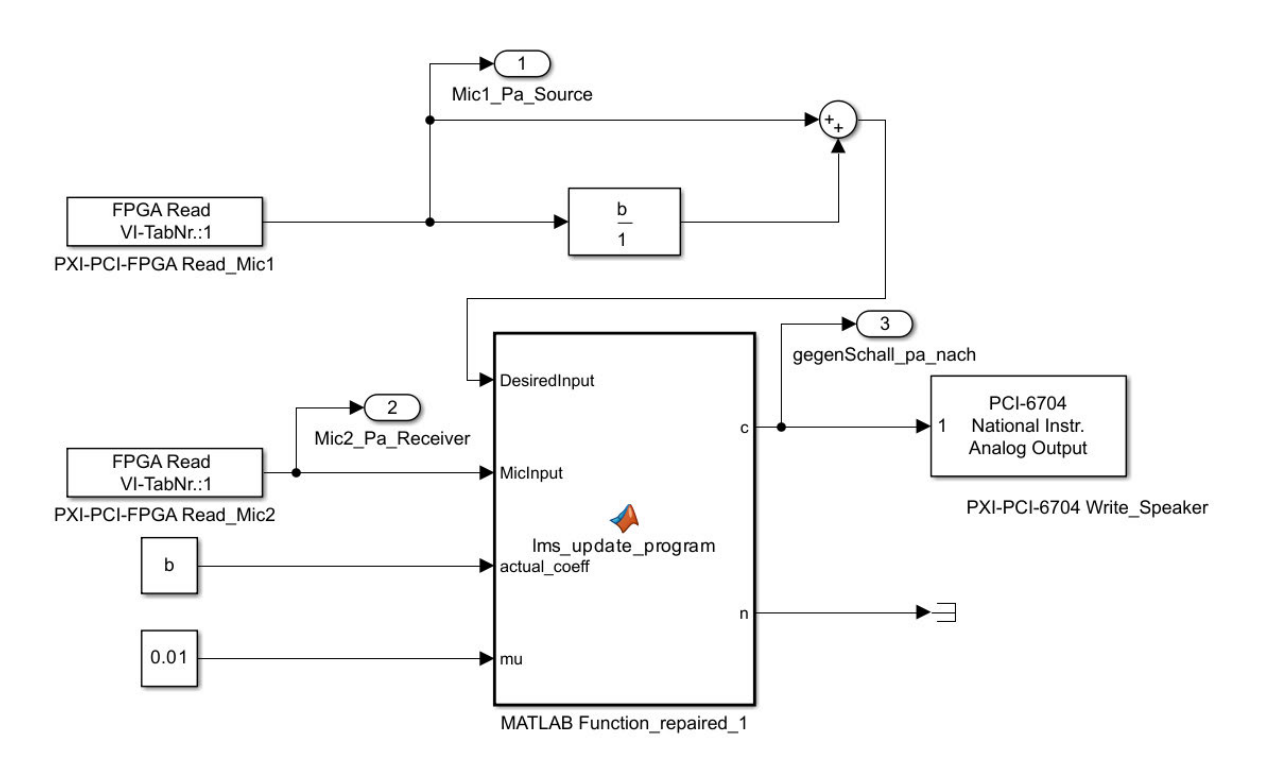

*Abbildung 23 - Real-Time-Modell des LMS-Algorithmus*

Da ein modellbasierter Entwurfsansatz verwendet wird, ist das Modell dem Simulationsmodell sehr ähnlich, welches ursprünglich zum Testen des Algorithmus erstellt wurde. Die Blöcke werden entfernt, die eine akustische Filterung sowie Summierung simuliert haben. Diese werden auf Grund der Verbindung mit realen Signalen nicht mehr benötigt. Das akustische Feedback erfolgt über das Abspielen eines weißen Rauschsignals durch den Anti-Noise-Lautsprecher. Die erzeugte Geräuschquelle besteht aus synthetisierten Tönen, die das Geräusch der Klimaanlage simulieren. Es konnte mit Simulink® ein realistisches Modell des Systems erstellt werden und anschließend mit Simulink®-Real-Time und der Echtzeitzeitanalyse der Software SCALE-RT (siehe Kapitel 5.2) auf eine reale Implementierung angewendet werden.

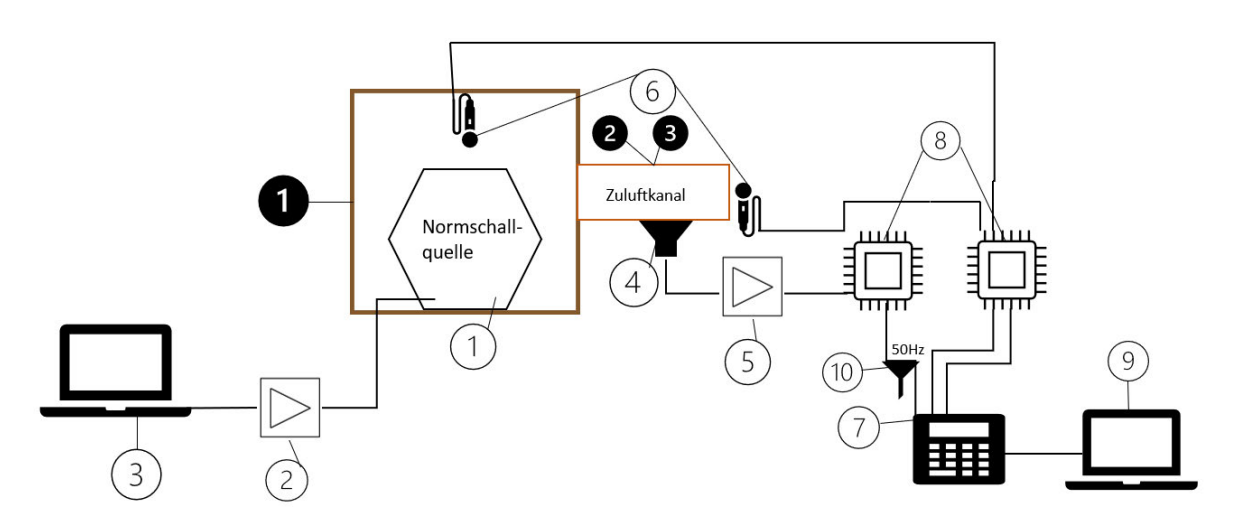

### **5.1 Hardwareaufbau**

*Abbildung 24 - Prinzipskizze des Laboraufbaus*

In diesem Kapitel werden alle Komponenten (siehe Abbildung 24) und deren Verbindungen im Versuchsaufbau aufgezeigt. Hierzu zählen an elektrischen Komponenten (weiß):

- 1. Eine Normschallquelle der Firma Brüel&Kjær zur Nachahmung des Kompressors der Klimaanlage
- 2. Ein Verstärker der Firma Brüel&Kjær für die Normschallquelle
- 3. Ein Laptop zur Steuerung der oben genannten Komponenten
- 4. Ein Lautsprecher der Firma Sprachtechnologie für den Gegenschall
- 5. Ein Verstärker der Firma Nobsound für den Gegenschalllautsprecher
- 6. Zwei Mikrofone der Firma Microtech Gefell GmbH
- 7. Ein Real-Time Rechner der Firma Siemens
- 8. Eine FPGA-Card und ein D/A-Wandler der Firma National Instruments
- 9. Ein Laptop zur Steuerung des Real-Time-Rechners
- 10. Ein Mantelstromfilter der Firma Feintech by SKT GmbH gegen das Brummen des **Stromnetzes**

Zusätzlich müssen alle Komponenten mit den zugehörigen Kabeln verbunden werden. Außerdem werden für den Versuchsaufbau folgende Komponenten benötigt (schwarz):

- 1. Eine Holzkiste
- 2. Ein Zuluftkanal aus Recore aus der Lokomotive Vectron
- 3. Ein geradliniger Kanal (Rohr)
- 4. Werkzeuge für Montagearbeiten

Ausschlaggebend für die Echtzeitanalyse ist zum einen der A/D-Wandler (FPGA-Card), der den über die Mikrofone aufgenommenen Schall in ein digitales Signal umwandelt. Somit kann der Real-Time-Rechner die Daten auswerten und den Antischall bestimmen. Zum anderen wird der D/A-Wandler für die Ausgabe eines analogen Signals über den Lautsprecher benötigt.

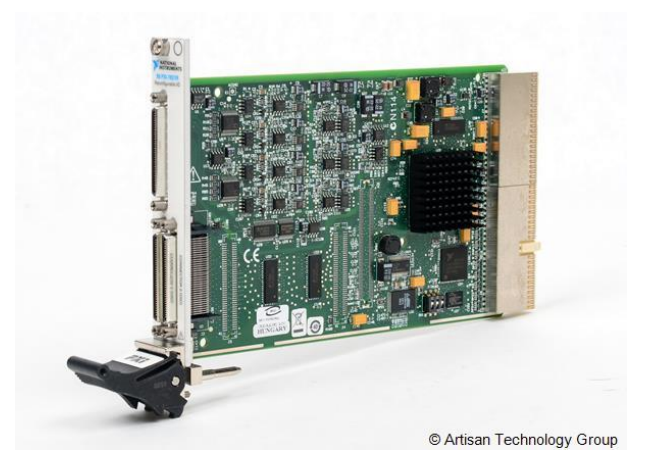

*Abbildung 25 - PXI-7831 FPGA-Card [24]*

Das PXI-7831 Modul (siehe Abbildung 25) verfügt über ein benutzerprogrammierbares FPGA. Dies ermöglicht eine leistungsstarke Onboard-Verarbeitung und eine direkte Steuerung von I/O-Signalen, wodurch vollständige Flexibilität bei System-Timing und einer Synchronisierung erreicht wird. Die Blöcke können angepasst werden, um Anwendungen mit hohen Timing- und Steuerungsanforderungen zu entwickeln, z. B. Hardware-in-the-Loop-Simulation, Kommunikation mit benutzerdefinierten Protokollen, Sensorsimulation, sowie einer schnellen Steuerung und Regelung. Für diese Anwendung wird die FPGA-Card lediglich als A/D-Wandler genutzt. In Anlage 1 sind die Anschlüsse, die für die Nutzung verwendet werden können, zu sehen [25].

Damit der Antischall über den Rechner ausgegeben werden kann, wird ein D/A-Wandler eingesetzt. Der PCI-6704 ist ein statisches Analogausgangsmodul. Mit dem Modul können Anwendungen mit softwaregetakteten Spannungs- und Stromausgängen erstellt werden.

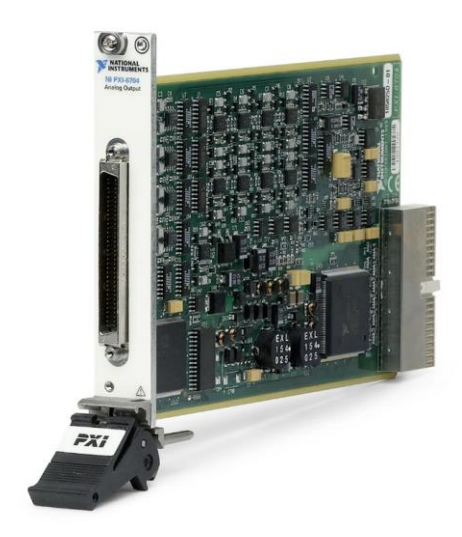

*Abbildung 26 - Modul PCI-6704 [26]*

Alle 16 Spannungsausgänge des Moduls sind identisch. Jeder Kanal kann auf einen bipolaren Spannungsausgang von ±10 V eingestellt werden. Jeder Ausgang ist auf ±1 mV genau. Alle 16 Stromausgänge sind ebenso identisch. Hier kann jeder Kanal so eingestellt werden, dass Strom von 0 bis 20 mA geliefert werden kann. Die Kanäle selbst ziehen keinen Strom. Sie liefern ohne eine externe Anregungsquelle Strom. Jeder Ausgang ist auf ±2 μA genau. VCH 0 bis 15 sind die Spannungsausgangskanäle. Jeder Kanal ist auf eine Masseleitung AO GND 0 bis 31 bezogen, die von einem Spannungs- und einem Stromkanal geteilt wird (siehe Anlage 2) [26].

### **5.2 Softwareaufbau**

Für den in 5.1 erwähnten Laptop (3) wird ein .wiv-file mit einem Sinussignal der Frequenz 60 Hz erstellt und über den Verstärker (2) mit der Normaschallquelle (1) abgespielt. Für den zweiten Laptop (9) wird ein .tgz-file aus dem ursprünglichen Simulink®-Modell erzeugt. Diese Datei kann mit einer Echtzeit-Simulationssoftware weiterverwendet werden. In den Bereichen Simulationen, Regelungs- und Automatisierungstechnik ist das frei verfügbare Open-Source-Betriebssystems Linux führend. Dies wird durch die Open-Source-basierte Echtzeit-Simulationssoftware SCALE-RT sichtbar. SCALE-RT von der Firma Cosateq ermöglicht eine flexible Prototyping-Umgebung für Simulationen auf Standard-Industrie-PCs unter Echtzeitbedingungen. Das skalierbare Produkt verwendet den probaten Linux-Echtzeit-Kernel mit einer Xenomai-Erweiterung als Basis dafür, dass Linux die Echtzeit-Anforderungen ganzheitlich erfüllt. Die Simulationssoftware unterstützt Multicore-ProzessorArchitekturen, sowie verschiedenste I/O-Hardware. Es gewährleistet eine Verknüpfung an Simulationstools wie Matlab®/Simulink® [27].

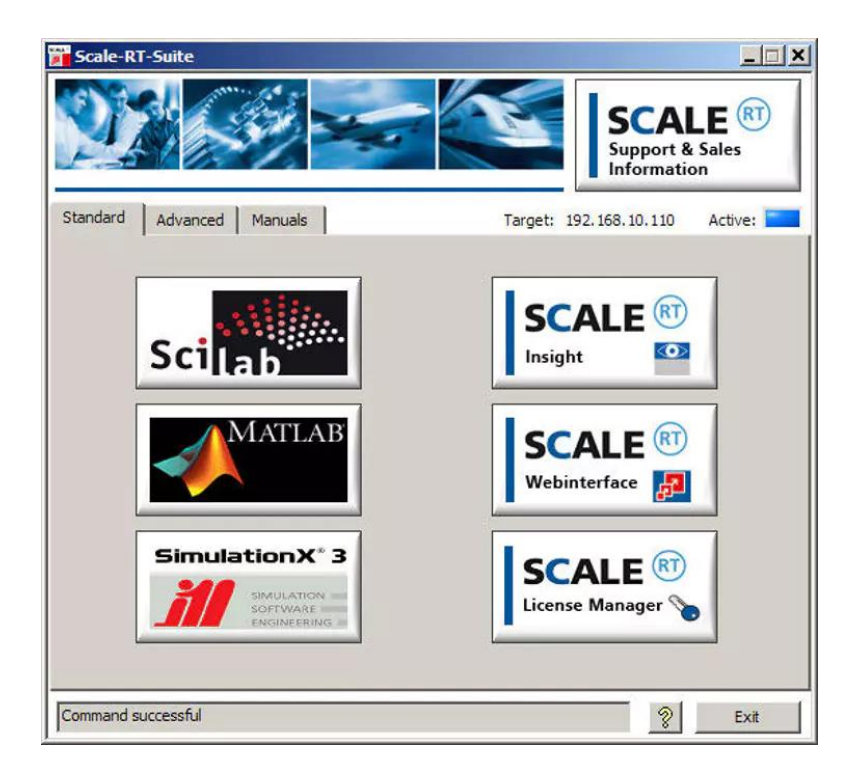

*Abbildung 27 – Scale-RT-Programmoberfläche*

Nachdem der Laptop (9) mit dem Echtzeitanalysenrechner (7) über ein Ethernet-Kabel verbunden wird, kann die erzeugte .tgz-file über die "SCALE-RT Target Configuration" (Abbildung 28) in das System eingelesen, gestartet und gestoppt werden. Darüber kann die Laufzeit und die Sample-Rate abgelesen werden.

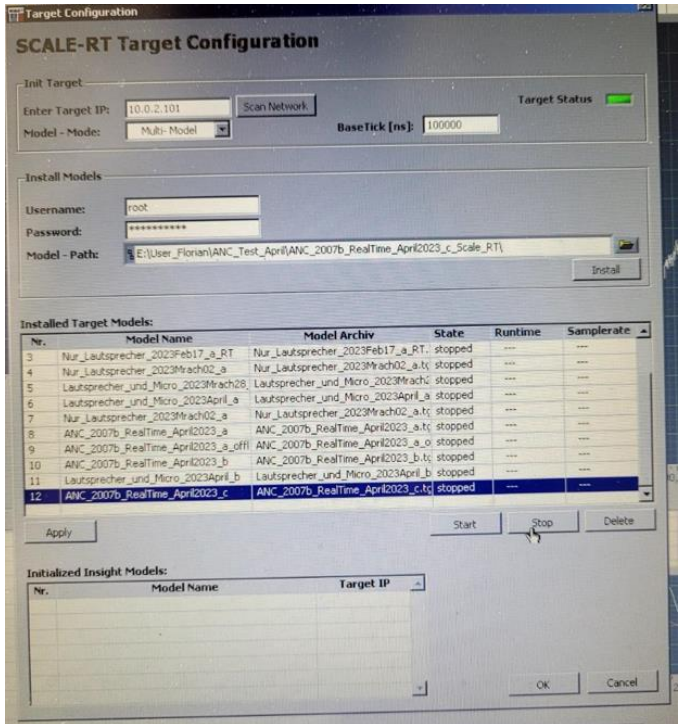

*Abbildung 28 - SCALE-RT Target Configuration*

Wenn das Programm "Scale Insight" geöffnet wird, erscheint zunächst eine leere Bearbeitungsfläche mit einer Befehlsleiste. In dieser Leiste (siehe Abbildung 29) kann auf die "Target Configuration" zurückgegriffen, über "MDI" Ein- und Ausgänge (Eingaben, Graphen oder Diagramme) abgerufen und über den "Stift" die Echtzeitanalyse gestartet und gestoppt werden. Außerdem können über das Diagrammsymbol zusätzlich Werte über Diagramme abgelesen und diese als Bilddatei ausgegeben werden.

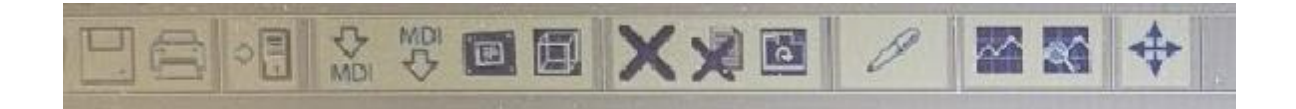

*Abbildung 29 - Befehlsleiste für Scale Insight*

Werden die erwähnten Funktionen ausgeführt, sieht die Bearbeitungsfläche in "Scale Insight" wie in Abbildung 30 aus. Die hier gewählten Inputs für das Programm sind:

- 1. Lautsprecher an/aus mit dem Wert 0 oder 1
- 2. Eine Delay-Eingabe zur Verschiebung des Antischall-Signals
- 3. Einen zusätzlichen Faktor zur Lautstärkenregelung des Lautsprechers

Die verwendeten Ausgänge im Model werden zur Graphen-Anzeige genutzt. In einem Graph wird der Phasengang und die Amplitude des Signals des Fehlermikrofons und des Antischallsignals in Pascal angezeigt. Im zweiten Graph wird das Ergebnis des Fehlermikrofons in dB dargestellt. Bei Einschalten des Lautsprechers soll eine deutliche Minimierung erkannt werden.

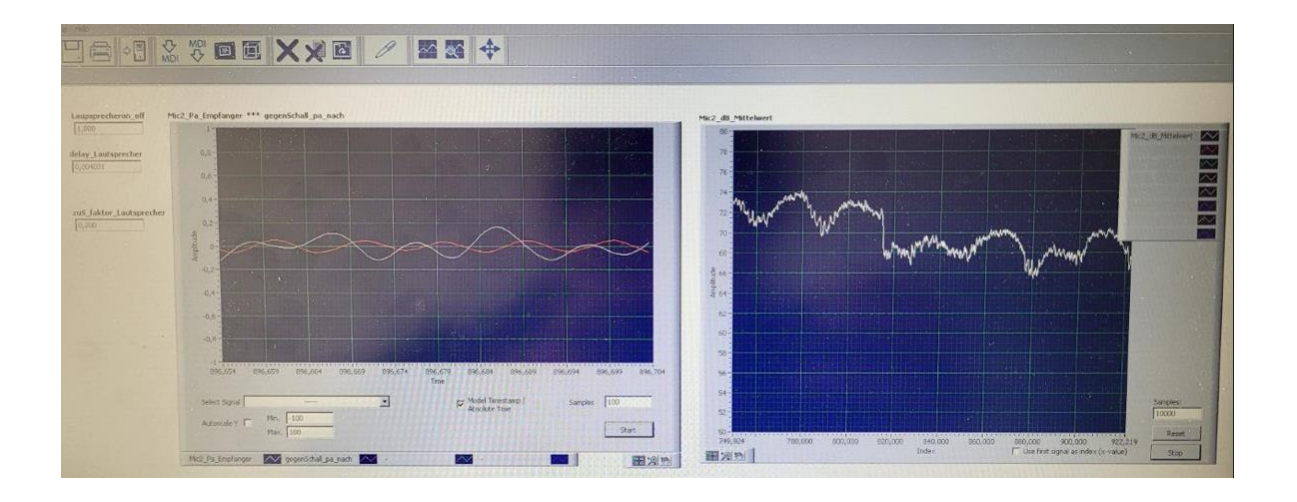

*Abbildung 30 – Bearbeitungsfläche der Echtzeitanalyse des ANR-Systems in Scale Insight*

### **5.3 Versuchsplan**

Im weiteren Verlauf wird eine Versuchsplanung für die Messungen erstellt. Der Versuchsaufbau und die damit erforderlichen Ressourcen sind in 5.1 erläutert worden.

Zu Beginn der Versuchsdurchführung müssen alle Messgeräte kalibriert werden. Zum einen ermöglicht dies eine bessere und genauere Messung, zum anderen kann damit ein Faktor vor dem A/D-Wandler und der FPGA-Card für das Signal ermittelt werden. Messfehler können durch die falsche Position von Lautsprecher und Mikrofon, durch Undichtigkeit an Holzbox und Zuluftkanal, durch das Rauschen der Rechnereinheiten, aber auch durch Verzerrungen und Latenzen von Mikrofon und Lautsprecher entstehen.

In der akustischen Messtechnik und der folgenden digitalen Signalverarbeitung können einige Fehler und Qualitätsaspekte zur Minderung der Qualität des gesamten Systems führen. Bei einem invarianten System wird zwischen systematischen und zufälligen Fehlern unterschieden. Ein Mangel der Messgeräte und ein schlechtes Messverfahren, zum Beispiel eine falsche oder keine Kalibrierung von Pegelmessgeräten, sind systematische Fehler. Außerdem gehören dazu Umwelteinflüsse (Druck, Temperatur u. ä.) oder auch elektrische und magnetische Streufelder.

Ein systematischer Fehler bleibt bei einer Wiederholung gleicher Bedingungen in Vorzeichen und Größe gleich. Wichtig ist eine niedrige Latenz, da das Fehlermikrofon das Geräusch aufzeichnen, der Rechner die Antwort über die Matlab®-Funktion berechnen und diese am ANR-Lautsprecher in der Zeit wiedergeben muss, die der Schall zwischen Fehlermikrofon und ANR-Lautsprecher benötigt. In diesem Versuch werden bei jedem Durchgang Abstände beider Komponenten verändert, sodass die Latenz jedes Mal unterschiedlich ist.

Zufällige Fehler sind zum Beispiel ein Rauschen, welches durch thermische Schwingungen von Atomen und Molekülen entsteht oder auch anderen äußeren Einflüsse wie beispielsweise Erschütterungen, Spannungs- und Temperaturschwankungen. Außerdem zählen dazu Ungeschicklichkeiten beim Messen und Ablesen. Diese Fehler sind mit statistischen Methoden beschreibbar. Je mehr Messungen durchgeführt werden, desto genauer entwickelt sich ein Mittelwert [28].

Der Messablauf soll wie folgt ausgeführt werden:

Zu Beginn besitzen Lautsprecher und Mikrofon feste Positionen. Nach dem Aufbau nach Abbildung 24 soll ein 60 Hz-Signal aus der Normaschallquelle über den Verstärker durch ein .wiv-file am Laptop ausgegeben werden. Daraufhin kann am zweiten Rechner die Echtzeitanalyse gestartet werden. Das Mikrofon am Kanalausgang nimmt das Geräusch in Form eines analogen Signals auf und die FPGA-Card/der A/D-Wandler wandelt es in ein digitales Signal um. Der Gegenschall kann nun durch das eingelesene Signal über den programmierten Matlab®-Code berechnet werden und über den D/A-Wandler am Lautsprecher, der im Zuluftkanal sitzt, ausgegeben werden. Schließlich soll sich ein resultierendes Signal daraus ergeben. Falls sich keine gewünschte Reduzierung ergibt, kann die Amplitude und die Phase des Gegenschalls variiert werden. Alle Messpositionen, wie in Anlage 3 und 4 zu sehen ist, sollen in ihren möglichen Kombinationen analysiert werden. Sofern sich unstimmige Messungen aus manchen Abläufen und Positionen ergeben, können weitere Durchführungen dieser Position vernachlässigt werden.

Damit sich "die gewünschte Reduzierung" einstellt, soll ein gewisses Maß an Reduzierung definiert werden. Es wird geklärt, ab wann das Ergebnis akzeptabel ist. Um eine Minimierung der Lautstärke zu empfinden, ist eine Abnahme von 2-3 dB des Schalldruckpegels erforderlich. Aus diesem Grund sollte der Schalldruckpegel bei einer Frequenz von 60 Hz mindestens um 3 dB minimiert werden, sodass ein gutes Ergebnis erzielt werden kann.

## **5.4 Messung und Ergebnisbeurteilung**

In diesem Kapitel wird die Messung, welche in den vorigen Kapiteln erläutert wurde, in einem Laborraum durchgeführt, sowie Messergebnisse dargestellt und beurteilt.

Zunächst wird der Kanal aus der Lokomotive Vectron verbaut und die Messergebnisse veranschaulicht.

![](_page_53_Picture_4.jpeg)

*Abbildung 31 - Messung mit Zuluftkanal aus der Vectron-Lokomotive*

Die verschiedenen Kombinationen aller Messpositionen werden in Tabelle 1 aufgelistet und das Ergebnis mit einer Farbe bewertet. Die Farblegende befindet sich unter der Tabelle. Als beste Lautsprecherposition hat sich Pos.1 bewährt. Diese befindet sich, wie in Abbildung 31 erkennbar ist, am Zuluftkanal. Die anderen beiden Positionen - in der Holzbox und entgegengesetzt dem Kanal - haben keinen Einfluss auf die Reduzierung des Schalldruckpegels. In der Box wird ersichtlich, dass der Lautsprecher den entstehenden Moden und dem daraus entstehenden Schallfeld nicht entgegenwirken kann. Außerhalb der Box ist der Abstand von Lautsprecher und Referenzmikrofon zu groß. Außerdem erreicht die vollständige Schallleistung nicht den Eingang des Kanals. Wenn sich das Fehlermikrofon auf Pos.3 befindet, dementsprechend vor dem Antischall-Lautsprecher, kann es keine Auslöschung beider Schallwellen wahrnehmen und der Pegel wird nicht minimiert. Ein solides, jedoch instabiles Ergebnis zeigt die Konfiguration Pos.1-Pos.3-Pos.1. Position 3 des Referenzmikrofons ist zu weit von dem Lautsprecher entfernt. Die dauerhafte Berechnung des Antischallsignals benötigt zu viel Zeit, um rechtzeitig dem Eintritt des Störschalls entgegenzuwirken.

| Lautsprecher |       | Mikrofon 1 Mikrofon 2 | Kanal        | <b>Ergebnis</b> |
|--------------|-------|-----------------------|--------------|-----------------|
| Pos.1        | Pos.1 | Pos.1                 | $\mathbf{1}$ |                 |
| Pos.1        | Pos.1 | Pos.2                 | 1            |                 |
| Pos.1        | Pos.1 | Pos.3                 | 1            |                 |
| Pos.1        | Pos.2 | Pos.1                 | 1            |                 |
| Pos.1        | Pos.2 | Pos.2                 | 1            |                 |
| Pos.1        | Pos.2 | Pos.3                 | 1            |                 |
| Pos.1        | Pos.3 | Pos.1                 | 1            |                 |
| Pos.1        | Pos.3 | Pos.2                 | 1            |                 |
| Pos.1        | Pos.3 | Pos.3                 | 1            |                 |
| Pos.2        | Pos.1 | Pos.1                 | 1            |                 |
| Pos.2        | Pos.1 | Pos.2                 | 1            |                 |
| Pos.2        | Pos.1 | Pos.3                 | 1            |                 |
| Pos.2        | Pos.2 | Pos.1                 | 1            |                 |
| Pos.2        | Pos.2 | Pos.2                 | 1            |                 |
| Pos.2        | Pos.2 | Pos.3                 | 1            |                 |
| Pos.2        | Pos.3 | Pos.1                 | 1            |                 |
| Pos.2        | Pos.3 | Pos.2                 | 1            |                 |
| Pos.2        | Pos.3 | Pos.3                 | 1            |                 |
| Pos.3        | Pos.1 | Pos.1                 | 1            |                 |
| Pos.3        | Pos.1 | Pos.2                 | 1            |                 |
| Pos.3        | Pos.1 | Pos.3                 | 1            |                 |
| Pos.3        | Pos.2 | Pos.1                 | 1            |                 |
| Pos.3        | Pos.2 | Pos.2                 | 1            |                 |
| Pos.3        | Pos.2 | Pos.3                 | 1            |                 |
| Pos.3        | Pos.3 | Pos.1                 | 1            |                 |
| Pos.3        | Pos.3 | Pos.2                 | 1            |                 |
| Pos.3        | Pos.3 | Pos.3                 | 1            |                 |

Tabelle 1 - Ergebnisbewertung zu Messpunkten Kanal 1 (Vectron)

gutes Ergebnis wenig Minimierung gutes Ergebnis aber instabil keine Minimierung vurde bei Kanal 2 nicht mehr berücksichtigt

Anschließend werden die positiven Ergebnisse bewertet und erläutert. Die ersterstellte Konfiguration Pos.1-Pos.1-Pos.1 führt zu einer Reduzierung von ca. 3 dB (siehe Abbildung 32). Hierbei wird der Mittelwert der am Fehlermikrofon gemessenen Werte über die Zeit dargestellt. Zum Zeitpunkt von ca. 20 s wird der Lautsprecher eingeschaltet. Der Pegel senkt sich sichtbar sofort.

![](_page_55_Figure_1.jpeg)

*Abbildung 32 - Messkonfiguration Pos.1-Pos.1-Pos.1 Kanal 1*

Das Referenzmikrofon näher zum Kanaleingang und somit auch näher zum Antischalllautsprecher zu bewegen, hat den Einfluss, dass der Gesamtschallpegel um ca. 4 dB minimiert wird (siehe Abbildung 33). Es ist eine eindeutige Reduzierung ab ca. 20 s zu erkennen. Außerdem bleibt das System stabil und kann somit als Reduzierungsmaßnahme verwendet werden.

![](_page_55_Figure_4.jpeg)

*Abbildung 33 - Messkonfiguration Pos.1-Pos.2-Pos.1 Kanal 1*

Das Fehlermikrofon direkt vor den Antischalllautsprecher zu platzieren und dadurch näher an die Normschallquelle, resultiert daraus, dass das Grundgeräusch der Quelle das Fehlermikrofon stärker erreicht. Als Folge entsteht ein Ausschlag von 2 dB des Gesamtschallpegels. Bei eingeschaltetem Lautsprecher versucht das Programm den Schwankungen entgegenzuwirken, da der eintreffende Schall des Lautsprechers sich zu nah am Fehlermikrofon befindet. Trotz dieser auftretenden Problematik erhält man bei Mittelung des Anfangpegels eine Reduktion von ca. 2-3 dB in beiden Fällen (siehe Abbildung 34). Weitgehend wird die gewünschte Reduzierung erzielt, allerdings entsteht ein oszillierendes Ergebnis, welches psychoakustisch als störend wahrgenommen wird.

![](_page_56_Figure_2.jpeg)

*Abbildung 34 - Messkonfiguration Pos.1-Pos.2-Pos.2 (links) und Messkonfiguration Pos.1-Pos.3-Pos.2 (rechts) Kanal 1*

Im Folgenden wird der geradlinige Kanal aus PVC mit einem Durchmesser von 200mm verbaut und die daraus resultierenden Messergebnisse begutachtet. Dieser Kanal wird zum Vergleich beider Kanäle verwendet. Es wird ermittelt, wie sich der Zuluftkanal der Lokomotive Vectron in Bezug auf das ANR-System unterscheidet. Der Lautsprecher wird über eine Adapterplatte am Rohr befestigt. Für die folgenden Messungen und Ergebnisse ist zu berücksichtigen, dass sich die Positionsnummern der Mikrofone und Lautsprecher geändert haben. Diese Änderungen bzw. die neue Struktur ist in Anlage 4 zu sehen.

![](_page_57_Picture_1.jpeg)

*Abbildung 35 - Messung mit geradlinigem Rohr*

Die Mikrofonpositionen Nr.2 und Nr.3 für das Referenzmikrofon werden in dieser Messreihe nicht berücksichtigt, da sich Position Nr.1 als am geeignetsten bewährt hat. Diese wird als "kanalunabhängig" bewertet. Die Lautsprecherposition Nr.2 - in der Box - hat für das Rohr ebenso wie in der ersten Messreihe keine Minimierung des Gesamtschallpegels erzielt. Die Messkonfiguration Pos.1-Pos.1-Pos.2 hat keinen Einfluss auf das Messergebnis, da sich das Fehlermikrofon zu nah an der Normschallquelle befindet. Das Fehlermikrofon außerhalb des Systems (Pos.3) zu platzieren, erweist sich ebenso als nicht sinnvoll, da durch die Ausbreitung der Schallwellen im freien Feld wenig, bis keine Interferenz stattfindet. Ähnlich zum Zuluftkanal der Vectron ist der produktivste Ort des Antischalllautsprechers am Kanal selbst.

| Lautsprecher |       | Mikrofon 1 Mikrofon 2 | Kanal                   | <b>Ergebnis</b> |
|--------------|-------|-----------------------|-------------------------|-----------------|
| Pos.1        | Pos.1 | Pos.1                 | $\overline{2}$          |                 |
| Pos.1        | Pos.1 | Pos.2                 | $\overline{2}$          |                 |
| Pos.1        | Pos.1 | Pos.3                 | $\overline{2}$          |                 |
| Pos.1        | Pos.2 | Pos.1                 | $\overline{2}$          |                 |
| Pos.1        | Pos.2 | Pos.2                 | $\overline{2}$          |                 |
| Pos.1        | Pos.2 | Pos.3                 | $\overline{2}$          |                 |
| Pos.1        | Pos.3 | Pos.2                 | $\overline{2}$          |                 |
| Pos.1        | Pos.3 | Pos.1                 | $\overline{2}$          |                 |
| Pos.1        | Pos.3 | Pos.3                 | $\overline{2}$          |                 |
| Pos.2        | Pos.1 | Pos.1                 | $\overline{2}$          |                 |
| Pos.2        | Pos.1 | Pos.2                 | $\overline{2}$          |                 |
| Pos.2        | Pos.1 | Pos.3                 | $\overline{2}$          |                 |
| Pos.2        | Pos.2 | Pos.1                 | $\overline{2}$          |                 |
| Pos.2        | Pos.2 | Pos.2                 | $\overline{2}$          |                 |
| Pos.2        | Pos.2 | Pos.3                 | $\overline{2}$          |                 |
| Pos.2        | Pos.3 | Pos.1                 | $\overline{2}$          |                 |
| Pos.2        | Pos.3 | Pos.2                 | $\overline{2}$          |                 |
| Pos.2        | Pos.3 | Pos.3                 | $\overline{2}$          |                 |
| Pos.3        | Pos.1 | Pos.1                 | $\overline{2}$          |                 |
| Pos.3        | Pos.1 | Pos.2                 | $\overline{2}$          |                 |
| Pos.3        | Pos.1 | Pos.3                 | $\overline{2}$          |                 |
| Pos.3        | Pos.2 | Pos.1                 | $\overline{\mathbf{c}}$ |                 |
| Pos.3        | Pos.2 | Pos.2                 | $\overline{2}$          |                 |
| Pos.3        | Pos.2 | Pos.3                 | $\overline{\mathbf{c}}$ |                 |
| Pos.3        | Pos.3 | Pos.1                 | $\overline{2}$          |                 |
| Pos.3        | Pos.3 | Pos.2                 | $\overline{2}$          |                 |
| Pos.3        | Pos.3 | Pos.3                 | 2                       |                 |

Tabelle 2 - Ergebnisbewertung zu Messpunkten Kanal 2 (Rohr)

wenig Minimierung gutes Ergebnis aber instabil keine Minimierung wurde bei Kanal 2 nicht mehr berücksichtigt gutes Ergebnis

Die Messkonfiguration Pos.1-Pos.1-Pos.1 ermöglicht einen positiven Einfluss auf die Reduzierung des Gesamtschallpegels. Der Lautsprecher befindet sich entgegengesetzt des Kanals. Im Gegensatz zum Zuluftkanal ist die Öffnung des Rohrs größer. Die komplette Schallleistung und die ausgegebenen Schallwellen des Lautsprechers können ungehindert in das Rohr gelangen und eine Reduzierung im Kanal selbst erzielen. Abbildung 36 zeigt eine Minimierung von ca. 4 dB. In der Praxis ist diese Anordnung nicht umsetzbar, da der Lautsprecher maßgeblich die Strömung beeinflusst. Außerdem variiert der Gesamtschalldruckpegel erneut um ca. 3 dB, sowohl vor als auch nach dem Einschalten des Lautsprechers. Vermutlich entstehen zeitweise Moden in der Kiste, sodass der daraus resultierende

Schall nicht über den Kanal abgegeben werden kann. Zusätzlich befindet sich das Fehlermikrofon zu nah am Antischalllautsprecher.

![](_page_59_Figure_2.jpeg)

*Abbildung 36 - Messkonfiguration Pos.1-Pos.1-Pos.1 Kanal 2*

Eine Reduzierung von ca. 4,5 dB erbringt die Messkonfiguration Pos.3-Pos.1-Pos.1 (Abbildung 37). In der Theorie, sowie in dieser Messung haben sich die Messpositionen am bestbewährtesten herausgestellt. Das Einschalten des Lautsprechers ist deutlich erkennbar. Erneut schwankt das Anfangssignal um 3 dB. Wesentliche Unterschiede zum Zuluftkanal der Lokomotive Vectron existieren in dieser Messreihe nicht. Eine mögliche Umkonstruktion ist deshalb nicht nötig. Das Rohr erzielt eine minimal größere Reduzierung. Dadurch, dass dieser Kanal geradlinig verläuft, können sich ebene Schallwellen besser ausbreiten.

![](_page_59_Figure_5.jpeg)

*Abbildung 37 - Messkonfiguration Pos.3-Pos.1-Pos.1 Kanal 2*

Negativbeispiele werden in Abbildung 38 gezeigt. In diesen Fällen wird das System instabil (links) oder erzielt nur eine geringe Minimierung (rechts). In Messkonfiguration Pos.3-Pos.1- Pos.2 befindet sich das Fehlermikrofon am Antischalllautsprecher. Das System kann den Pegel vorerst minimieren. Der Antischalllautsprecher arbeitet weiter, beeinflusst das Fehlermikrofon und erhöht den Gesamtpegel. Es entsteht wenig bis keine Minimierung. In der Konfiguration Pos.3-Pos.1-Pos.3 befindet sich das Fehlermikrofon weiter entfernt vom Kanal im freien Raum. In diesem Bereich entsteht ebenso im ersten Moment eine Reduzierung des Pegels. Allerdings wird der Anfangspegel wieder erreicht. Das System versucht wieder den Pegel zu reduzieren. Der Schall kann sich im Freifeld schneller ausbreiten wie im Kanal. Das Fehlermikrofon außen anzusetzen hat für die Messung keinen Nutzen.

![](_page_60_Figure_2.jpeg)

*Abbildung 38 - Messkonfiguration Pos.3-Pos.1-Pos.2 Kanal 2 (links) und Pos.3-Pos.1-Pos.3 Kanal 2 (rechts)*

# **6 Zusammenfassung und Fazit**

Wie eingangs erwähnt, ist es von Bedeutung nicht nur Normen, sondern auch das Wohlbefinden im Arbeitsumfeld zu berücksichtigen. Zudem werden mit der Zeit in Akustik-Normen, wie beispielsweise der TSI Noise, Grenzwerte der zulässigen Schalldruckpegel niedriger angesetzt. Die in der Einleitung erwähnte Methode zur aktiven Lärmbekämpfung wurde in dieser Arbeit erfolgreich angewendet. Die physikalischen Grenzen passiver Schallreduzierung stellen für das Störgeräusch der Klimaanlage der Lokomotive Vectron durch ein ANR-System kein Problem mehr dar.

Zu Beginn dieser Masterarbeit wurden alle theoretischen Grundlagen schrittweise für ein besseres Verständnis des Systems "Active Noise Cancellation" erläutert. Auch durch den Stand der Technik wurde ein guter Einblick in die bereits bestehenden Umsetzungen von Produkten ermöglicht. Auf Basis dieser Vorkenntnisse konnten verschiedene Möglichkeiten der Darstellung eines ANC-Systems mithilfe der Programme Matlab® und Simulink® erstellt und auf Machbarkeit analysiert werden. Die Methode der besten Implementierung in verschiedene Systemversionen wurde weiterverfolgt und in die Echtzeitanalyse überführt. Die Planung der Messungen inklusive Hardware- und Softwareaufbau ermöglichte eine einfache Durchführung und erfolgreiche Ergebnisse.

Die besten Resultate der Messungen sind durch die Theorie von ANC-Systemen bestätigt worden. Die Platzierung der Mikrofone am Ein- und Ausgang sowie des Lautsprechers am Zuluftkanal hat die größte Reduzierung eines 60 Hz-Signals erzielt. Eine Reduktion von ca. 3-4 dB wurde erreicht. Somit ist die Zielvorgabe für die gewünschte Reduzierung durch eine wahrnehmbare Lautstärkenminimierung erfüllt.

Durch Aneignung verschiedener Programmierungen und mit Hilfe theoretischer Grundlagen konnte ein LMS-Algorithmus in eine Echtzeit-Analyse implementiert werden. Die Aufgabe der Arbeit, ein Antischallsystem im Zuluftkanal der Lokomotive Vectron vollständig durch einen geeigneten Laboraufbau zu realisieren, wurde somit erfüllt.

Aufgrund vieler Auftragseingänge der Vectron-Lokomotive und der Auslastung der Produktion konnten die Messungen nicht an der Lokomotive selbst durchgeführt werden. Deshalb ist vorerst eine laborbestätigte Erfüllung des ANR-Systems gegeben. Dies soll einen Anreiz geben, das Thema weiter zu vertiefen und eine Implementierung in das Fahrzeug zu realisieren. Mit erneuten Messungen im Führerraum beziehungsweise Frontend wird sich herausstellen, ob dieselben positiven Resultate hervorgehen. Außerdem muss der Aufbau und die Einarbeitung an Hardware-Komponenten neu betrachtet werden. Das Simulink®-Modell und die darin befindliche Matlab®-Funktion kann weiterverwendet werden. Mit aktivem Schallschutz können tieffrequente Störereignisse besser minimiert werden und dem Lokführer einen angenehmeren Arbeitsplatz schaffen.

# **Literaturverzeichnis**

- [1] "US2043416.pdf". Zugegriffen: 25. November 2022. [Online]. Verfügbar unter: https://patentimages.storage.googleapis.com/97/93/fc/19408ed05d22d6/US2043416.pdf
- [2] "Interferenz (Physik)", *Wikipedia*. 16. Januar 2022. Zugegriffen: 6. April 2022. [Online]. Verfügbar unter: https://de.wikipedia.org/w/index.php?title=Interferenz\_(Physik)&oldid=219217994
- [3] M. Meyer, *Signalverarbeitung: analoge und digitale Signale, Systeme und Filter*, 9., Korrigierte Auflage. in Lehrbuch. Wiesbaden: Springer Vieweg, 2021. doi: 10.1007/978-3-658-32801-6.
- [4] S. Weinzierl, Hrsg., *Handbuch der Audiotechnik*, Ausgabe in 2 Bänden. Berlin Heidelberg: Springer, 2008.
- [5] B.-U. Köhler, *Konzepte der statistischen Signalverarbeitung*. Berlin Heidelberg: Springer, 2005.
- [6] "c1960adaptiveswitching.pdf". Zugegriffen: 24. April 2023. [Online]. Verfügbar unter: https://www-isl.stanford.edu/~widrow/papers/c1960adaptiveswitching.pdf
- [7] "LMS-Algorithmus", *Wikipedia*. 17. Januar 2021. Zugegriffen: 27. November 2022. [Online]. Verfügbar unter: https://de.wikipedia.org/w/index.php?title=LMS-Algorithmus&oldid=207754368
- [8] G. S. Moschytz, G. Moschytz, und M. Hofbauer, *Adaptive Filter: eine Einführung in die Theorie mit Aufgaben und MATLAB-Simulationen auf CD-ROM*. Berlin Heidelberg: Springer, 2000.
- [9] E. Omar, "Active Noise Cancellation: The Unwanted Signal and the Hybrid Solution", in *Adaptive Filtering Applications*, L. Garcia Morales, Hrsg., InTech, 2011. doi: 10.5772/16844.
- [10], Vectron AC, DC und MS | Vectron", Siemens Mobility Global, 20. November 2022. https://www.mobility.siemens.com/global/de/portfolio/schiene/fahrzeuge/lokomotiven/vectron/ac-dc-ms.html (zugegriffen 20. November 2022).
- [11]B. Ratzmann, "Benutzerhandbuch", S. 183.
- [12]"Wie funktionieren noise cancelling kopfhörer?", *Philips*, 26. Februar 2023. https://www.philips.de/c-e/so/sound-hub/wie-funktionieren-noise-cancelling-kopfhorer.html (zugegriffen 26. Februar 2023).
- [13], US4455675.pdf". Zugegriffen: 26. Februar 2023. [Online]. Verfügbar unter: https://patentimages.storage.googleapis.com/f1/ff/51/4585243d607862/US4455675.pdf
- [14] "Handzettel HMI 2015 Schallschutzmodul.pdf".
- [15], ANLAGENTECHNIK Aktive Schalldämpfung im Lüftungskanal TGA+E Fachplaner", 16. August 2013. https://www.tga-fachplaner.de/anlagentechnik/anlagentechnikaktive-schalldaempfung-im-lueftungskanal (zugegriffen 26. Februar 2023).
- [16] "ANC-Systeme für die Lärmbekämpfung bei industriellen und haustechnischen Anlagen - PDF Free Download", 26. Februar 2023. https://docplayer.org/67362382-Ancsysteme-fuer-die-laermbekaempfung-bei-industriellen-und-haustechnischen-anlagen.html (zugegriffen 26. Februar 2023).
- [17]M. Gebhardt/SP-X, "Was ist Active Noise Cancellation?", 4. August 2020. https://www.automobil-industrie.vogel.de/was-ist-active-noise-cancellation-a-6accfc582ab515b4d0d4dda4d2b482ad/ (zugegriffen 28. Februar 2023).
- [18]M. Möser, *Technische Akustik*, 8., Aktualisierte Aufl. in VDI-Buch. Dordrecht Heidelberg: Springer, 2009.
- [19], WO2019106077A1.pdf". Zugegriffen: 26. Februar 2023. [Online]. Verfügbar unter: https://patentimages.storage.google
	- apis.com/5e/c6/d6/ffd9b2db76c799/WO2019106077A1.pdf
- [20]S. Luber, "Was ist MATLAB?", 20. September 2022. https://www.bigdata-insider.de/was-ist-matlab-a-789607/ (zugegriffen 20. September 2022).
- [21]S. Luber, "Was ist Simulink?", 20. September 2022. https://www.bigdata-insider.de/was-ist-simulink-a-790857/ (zugegriffen 20. September 2022).
- [22] "Estimate weights of LMS adaptive filter Simulink MathWorks Deutschland", 20. September 2022. https://de.mathworks.com/help/dsp/ref/lmsupdate.html?searchHighlight=LMS%20Update&s\_tid=srchtitle\_LMS%20Update\_1 (zugegriffen 20. September 2022).
- [23], Write Level-2 MATLAB S-Functions MATLAB & Simulink", 3. November 2022. https://www-mathworks-com.translate.goog/help/simulink/sfg/writing-level-2-matlab-sfunctions.html?\_x\_tr\_sl=en&\_x\_tr\_tl=de&\_x\_tr\_hl=de&\_x\_tr\_pto=sc (zugegriffen 3. November 2022).
- [24] "National Instruments PXI 7831R View1 20185895421.jpg (JPEG-Grafik, 600 × 429 Pixel)". https://www.artisantg.com/itemimages/National\_Instruments\_PXI\_7831R\_View1\_20185895421.jpg (zugegriffen 24. April 2023).
- [25] PXI-7831". https://www.ni.com/de-de/support/model.pxi-7831.html (zugegriffen 24. April 2023).
- [26] "Product". https://www.ni.com/de-de/shop/hardware/products/pxi-analog-output-module.html (zugegriffen 24. April 2023).
- [27], Open-Source-basierte Simulationssoftware SCALE-RT", 12. November 2008. https://www.pressebox.de/pressemitteilung/cosateq-gmbh-co-kg/Open-Source-basierte-Simulationssoftware-SCALE-RT/boxid/217802 (zugegriffen 24. April 2023).
- [28] J. Prof. Hübelt, "Acoustical Measurements Part 3: Error Analysis". 16. Oktober 2019.
- [29], getting-started-with-the-ni-7831r.pdf".

[30], 372110d.pdf".

# Anlagen

![](_page_64_Picture_12.jpeg)

![](_page_64_Picture_13.jpeg)

#### $2.$ Modul PCI-6704 [30, S. 17]

![](_page_65_Figure_2.jpeg)

![](_page_66_Figure_1.jpeg)

# Eigenständigkeitserklärung

Hiermit erkläre ich, dass ich die vorliegende Arbeit selbstständig und nur unter Verwendung der angegebenen Literatur und Hilfsmittel angefertigt habe. Stellen, die wörtlich oder sinngemäß aus Quellen entnommen wurden, sind als solche kenntlich gemacht. Diese Arbeit wurde in gleicher oder ähnlicher Form noch keiner anderen Prüfungsbehörde vorgelegt.

![](_page_67_Picture_3.jpeg)

München, 29.04.2023